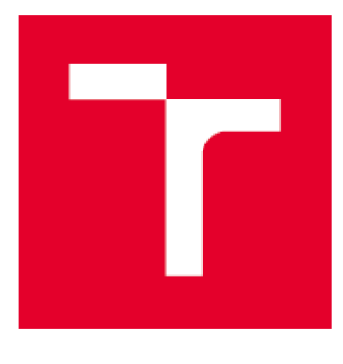

# **VYSOKÉ UCENI TECHNICKE V BRNE**

**BRNO UNIVERSITY OF TECHNOLOGY** 

# **FAKULTA STROJNÍHO INŽENÝRSTVÍ**

**FACULTY OF MECHANICAL ENGINEERING** 

# **ÚSTAV AUTOMOBILNÍHO A DOPRAVNÍHO INŽENÝRSTVÍ**

**INSTITUTE OF AUTOMOTIVE ENGINEERING** 

# **C A D NÁVR H POUZDR A LASEROVÉH O ZAMĚŘOVAČ E PRO PISTOLL WALTHER PPS M2**

**CAD DESIGN OF THE WALTHER PPS M2 LASER SIGHT HOUSING** 

**BAKALÁŘSKÁ PRÁCE BACHELOR'S THESIS** 

**AUTHOR** 

**AUTOR PRÁCE Veronika Macků** 

**SUPERVISOR** 

**VEDOUCÍ PRÁCE Ing. Jan Vančura, Ph.D.** 

**BRNO 202 0** 

Tato strana je záměrně ponechána prázdná.

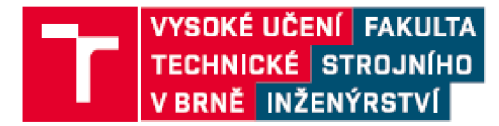

# **Zadání bakalářské práce**

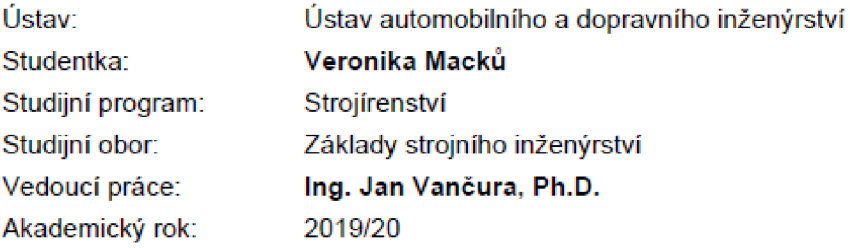

Ředitel ústavu Vám v souladu se zákonem £111/1998 o vysokých školách a se Studijním a zkušebním řádem VUT v **Bmě** určuje následující téma bakalářské práce:

#### **CAD návrh pouzdra laserového zaměřovače pro pistoli Walther PPS M2**

#### **Stručná charakteristika problematiky úkolu:**

Bakalářská práce je zaměřena na návrh pouzdra laserového zaměřovače Streamlight TLR-6 pro samonabíjecí pistoli Walther PPS M2. Těžiště práce leží v konstrukčním návrhu pouzdra s využitím metod reverzního inženýrství.

#### **Cíle bakalářské práce:**

Provést sken rámu pistole Walther PPS M2. Převést část skenu rámu do parametrického CAD modelu. Provést scan vnitřních ploch pouzdra TLR-6. Na základě získaných dat vytvořit CAD model pouzdra pro laserový zaměřovač TLR-6 kompatibilní s rámem pistole Walther PPS M2.

#### **Seznam doporučené literatury:**

SHIGLEY, Joseph Edward, MISCHKE, Charles R. a BUDYNAS, Richard G. (ed.). Konstruováni strojních součástí. Přeložil Martin HARTL. V Brně: VUTIUM, 2010. 1159 s ISBN 978-80-214-2629-0.

Termín odevzdání bakalárske práce je stanoven časovým plánem akademického roku 2019/20

V Brně, dne

L. S.

prof. Ing. Josef Štětina, Ph.D. doc. Ing. Jaroslav Katolický, Ph.D. ředitel ústavu děkan fakulty

# **ABSTRAKT**

Cílem této práce je vytvoření pouzdra laserového zaměřovače pro pistoli Walther PPS M2 s pomocí metod reverzního inženýrství. První část představuje rešerši laserových zaměřovačů. Druhá část obsahuje zamyšlení nad problémem, hlavně omezeních vyplývající z konstrukce pistole Walther a zdroje ze Streamlight TLR-6 a výroby pouzdra pomocí 3D tisku. Hlavní část práce popisuje získání vstupních dat pomocí skenování rámu pistole Walther a pouzdra TLR-6, samotnou tvorbu CAD návrhu pouzdra, tisk prototypu na 3D tiskárně a následná korekce CAD modelu na základě analýzy prototypu.

#### **KLÍČOVÁ SLOVA**

laserový zaměřovač, laser, pouzdro, pistole, zbraň, CAD modelování, návrh, reverzní inženýrství, skenování, 3D tisk

# **ABSTRACT**

The aim of this thesis is to create a housing for a laser-sight for a Walther PPS M2 pistol with the aid of reverse engineering methods. The first part is a research about laser-sights. The second part contains contemplation about the problem, mainly the restrictions brought on by the design of the Walther pistol and of the energy source of laser-sight Streamlight TLR-6, as well as the chosen production method of the housing, which is 3D printing. The main part describes the acquirement of input data via scanning the body of the Walther pistol and the housing of TLR-6, the making of the CAD design of the housing, the printing of a prototype with a 3D printer and the consequent correction of the CAD model on the basis of analysis of the prototype.

#### **KEYWORDS**

laser-sight, laser, housing, pistol, handgun, CAD modelling, design, reverse engineering, scanning, 3D printing

### **BIBLIOGRAFICKÁ CITACE**

n

MACKŮ, Veronika. *CAD návrh pouzdra laserového zaměřovače pro pistoli Walther PPS M2.* Brno, 2020. Dostupné také z: [https://www.vutbr.cz/studenti/zav-prace/detail/123901.](https://www.vutbr.cz/studenti/zav-prace/detail/123901) Bakalářská práce. Vysoké učení technické v Brně, Fakulta strojního inženýrství, Ústav automobilního a dopravního inženýrství. 43 s. Vedoucí práce Jan Vančura.

# **ČESTNÉ PROHLÁŠENÍ**

Prohlašuji, že tato práce je mým původním dílem, zpracovala jsem ji samostatně pod vedením Ing. Jana Vančury, Ph.D. a s použitím informačních zdrojů uvedených v seznamu.

V Brně dne 25. června 2020

Veronika Macků

6

# **PODĚKOVÁNÍ**

Ŧ

Tímto bych chtěla poděkovat vedoucímu bakalářské práce Ing. Janu Vančurovi, Ph.D. za pomoc, ochotu, cenné rady a připomínky při vypracování této bakalářské práce. Dále bych chtěla poděkovat své rodině za podporu při studiu.

# **OBSAH**

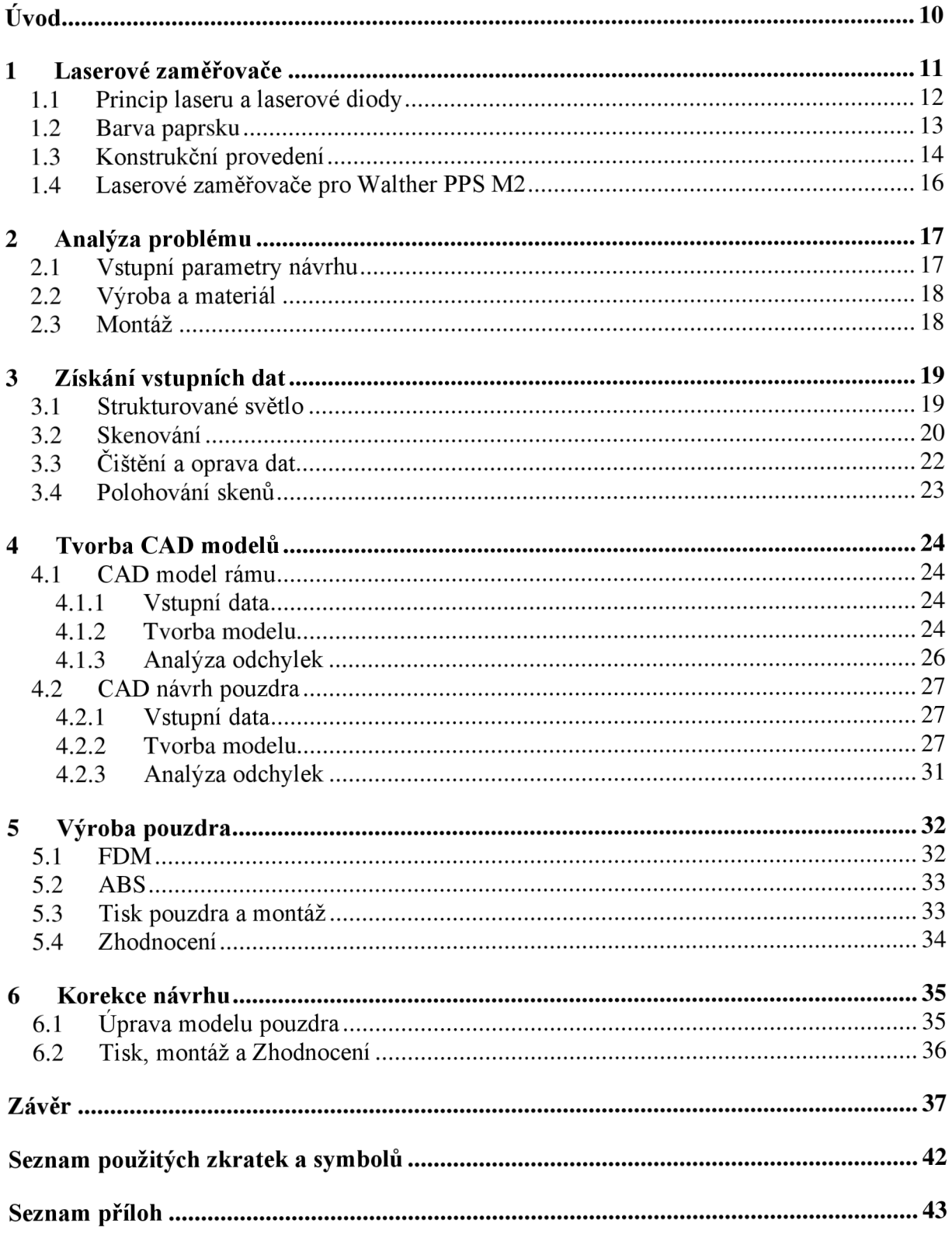

 $\mathbf{r}$ 

# **ÚVOD**

Laserový zaměřovač je příslušenství pro střelné zbraně, který má stejně jako mechanická mířidla usnadnit střelci zamíření zbraně na cíl. Střelné zbraně se ovšem vyrábí v bezpočtu provedení jak velikostních, tak tvarových, takže není možné vytvořit univerzální laserový zaměřovač, který by bylo možné uchytit na každou střelnou zbraň.

Jelikož by ovšem bylo nákladné vytvářet unikátní řešení pro každou zbraň a každý druh příslušenství, byl pro zbraně zaveden systém standardizovaných montážních lišt, který výrobcům příslušenství umožňuje zvolit jediné optimální řešení a vlastníkům zbraní zase dává volnost ve výběru ideálního laserového zaměřovače (či jiného příslušenství) pro jejich specifické potřeby.

Pistole Walther PPS M2 ovšem takovouto montážní lištu nemá. Je tedy zřejmé, že žádné z těchto obecných řešení není použitelné a že příslušenství pro tuto pistoli musí být vyráběno na míru. Důsledkem této skutečnosti je omezený výběr laserových zaměřovačů určených pro tuto pistoli na trhu. Z těchto omezených možností navíc žádná není v kombinovaném provedení se svítilnou, což někteří vlastníci zbraní preferují.

Cílem této práce je proto vyrobit pouzdro laserového zaměřovače, které je kompatibilní s rámem pistole Walther PPS M2 a zároveň schopné pojmout zdroj ze Streamlight TLR-6, což je právě kombinace svítilny a laseru. Při vytváření CAD návrhu je využito metod reverzního inženýrství, jmenovitě skenování rámu Waltheru PPS M2 a pouzdra Streamlight TLR-6. Pro výrobu prototypu pouzdra je využito 3D tisku metodou FDM a na základě jeho analýzy jsou provedeny finální změny v návrhu.

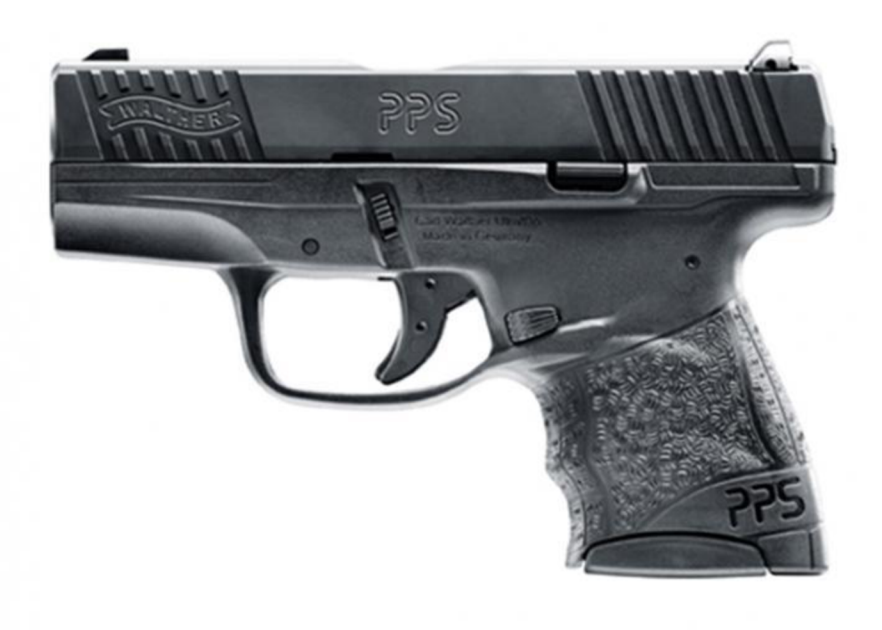

Obr. 1 Pistole Walther PPS M2 [1]

# **1 LASEROVÉ ZAMĚŘOVAČE**

Základní princip laserového zaměřovače je přeměna akumulované energii baterie na paprsek viditelného barevného světla. Při správném seřízení zaměřovače s hlavní a střílení z nástřelné vzdálenosti se poté barevná skvrna od tohoto promítaného paprsku a zásah střely nachází na stejné pozici na cíli. Laserový zaměřovač tak střelci usnadňuje vyhodnocení, zda zbraň míří na požadovanou pozici na cíli, a není-li tomu tak i rychlé napravení bez nutnosti cvičného výstřelu.

Při nácviku střelby může tedy použití laserového zaměřovače pomoci střelcům zlepšit jejich techniku a dosáhnout tak lepší přesnosti střelby či vyšší reakční rychlost či dokonce obojího. Střelcům se zhoršeným viděním, kterým dělá problém zaostřit na mechanická mířidla, může použití laseru celkově usnadnit proces míření. [2][3]

Nej větší přínos laserového zaměřovače je ovšem bezpochyby ve vypjatých situacích, kdy je nutné použít zbraň kjejímu základnímu účelu jako obranného prostředku. Laserový zaměřovač může být v těchto případech život zachraňující výhodou. Střelec je schopen rychle zamířit na protivníka, a to i z nezvyklých pozic jako jsou ležmo na zemi či zpoza zábrany. Totéž platí v případě není-li střelec například kvůli zranění schopen střílet svoji dominantní rukou, kdy laserový zaměřovač může výrazně zvýšit šanci zásahu. Nedostatek světla též není problém, jelikož paprsek umožňuje střelci i přes špatné světelné podmínky zamířit na protivníka s dostatečnou přesností. [2][3]

V některých případech může už samotná přítomnost laserového zaměřovače být dostatečná k zastrašení protivníka, a tedy i odvrácení násilného střetu. Není-li protivník zastrašen, může zaměřovač alespoň pomoci znejistit protivníka, a tak ho udělat váhavějšího a náchylnějšího k dělání chyb, což je žádoucí, jelikož to může usnadnit jeho zneškodnění.

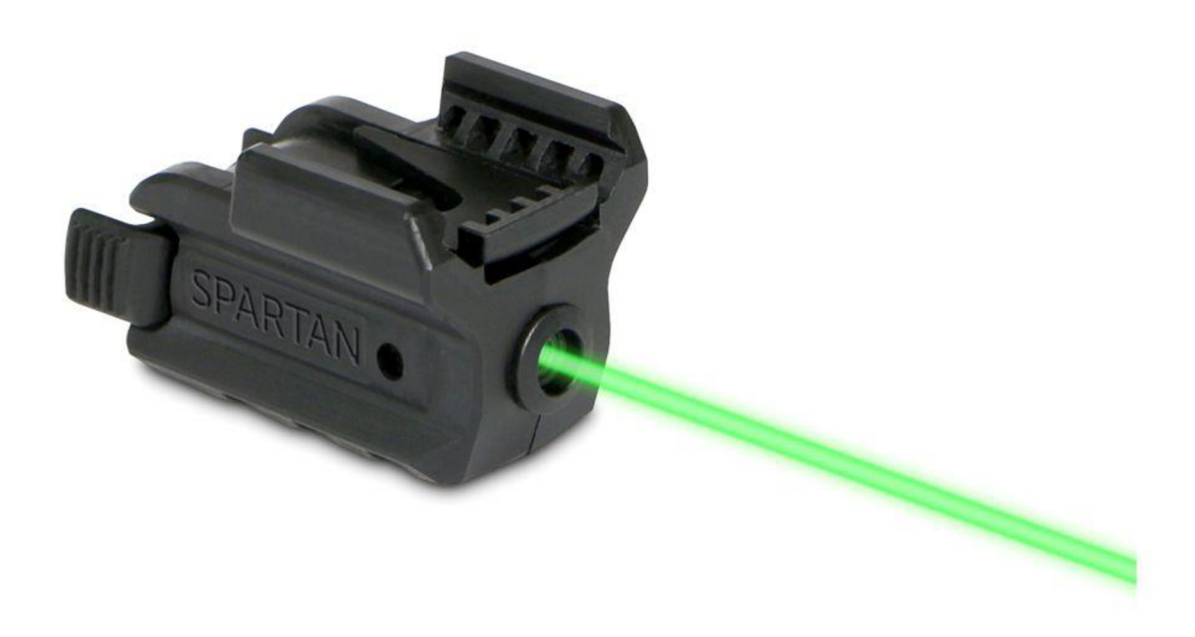

*Obr. 2 Laserový zaměřovač Lasermax Spartan RailMounted se zeleným paprskem [4]* 

T

#### **1.1 PRINCIP LASERU A LASEROVÉ DIODY**

**Laser** je přístroj, který vyzařuje monochromatické, koherentní, kolimované světlo ve formě paprsku. K vytváření tohoto specifického druhu světla využívá jevu zesílení světla pomocí stimulované emise záření neboli v originálním anglickém znění "light amplification by stimulated emission of radiation", jehož zkratkou vznikl samotný název laseru. [5]

Stimulovaná emise se odehrává v aktivním prostředí, které může být jak pevné, kapalné tak i plynné. Atomy aktivního prostředí jsou na úplném počátku děje v základním stavu s nižší energií. Děj je započat buzením atomů světelným zábleskem či elektrickým výbojem. Tento záblesk či výboj dodává atomům energii, kterou absorbují. Dochází tedy k excitaci jejich elektronů, které následně přeskakují na vyšší energetickou hladinu a atomy se dostávají do excitovaného stavu. Stav, kdy je většina atomů již v excitovaném stavu, se nazývá inverze populace a dosažení tohoto stav je nutnou podmínkou pro funkčnost laseru. Excitovaný stav je ovšem metastabilní, jelikož atomy vždy mají snahu být ve stavu s co nejnižší energií, takže u některých elektronů dochází k spontánní emisi, kdy je přijatá energii vyzářena ve formě fotonu a elektron se vrací zpátky na nižší energetickou hladinu. [5] [6] [7]

Uvolněný foton se ovšem pohybuje dále aktivním prostředím a interaguje s ostatními stále vybuzeným atomy a stimuluje tak vyzařování dalších fotonů, tedy jejich stimulovanou emisi. Dochází tedy k hromadění fotonů, která vede k zesílení světla. Všechny tyto fotony mají stejnou energii, fázi, polarizaci a směr. [5] [6]

Fotony se ovšem pohybují rychlostí světla, takže je třeba zamezit jejich předčasnému úniku z aktivního prostředí, aby bylo možné dosáhnout dostatečné intenzity paprsku. Pro udržení fotonů uvnitř aktivního prostředí se využívá optického rezonátoru, což je soustava dokonalého a polopropustného zrcadla. Fotony se od těchto zrcadel odráží ze strany na stranu, intenzita světla tedy roste a při dosažení určité hodnoty opouští rezonátor polopropustným zrcadlem ve formě paprsku. Atomy v aktivním prostředí se vrací do základního stavu a děj se může opakovat.  $[5][6]$ 

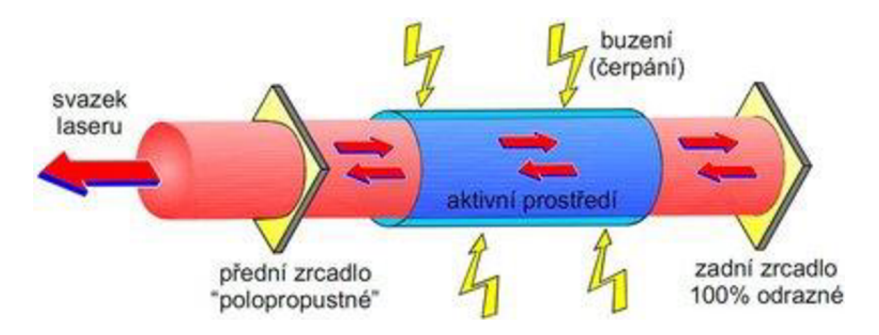

*Obr. 3 Základní schéma laseru [5]* 

V laserových zaměřovačích je pro vytvoření paprsku využíváno **laserové diody.** Dioda obsahuje PN přechod, který se skládá z polovodiče typu P a polovodiče typu N. Polovodič typu P je materiál, v jehož krystalové mřížce se vyskytují "díry", které vznikají v důsledku chybějících valenčních elektronů. U polovodiče typu N je tomu naopak a krystalová mřížka obsahuje zase přebytek valenčních elektronů. Tento přechod slouží jako aktivní prostředí. [8]

Je-li k diodě přiloženo napětí, které je větší jak difúzni napětí ochuzené zóny, která se nachází na předělu polovodičů P a N, a je-li napětí orientováno tak, aby dioda byla v propustném stavu, přesunou se elektrony z valenčního pásu do vodivostního a začnou proudit proti směru proudu z polovodiče N do polovodiče P a rekombinují zde s přítomnými dírami. Díry jsou ale na nižší energetické hladině, a elektron proto musí uvolnit energii ve formě fotonu, než může rekombinovat s dírou. [8] [9]

Tento foton se dále pohybuje v oblasti dělící roviny PN přechodu. V této rovině se nachází dutina s odrazovými plochami, která slouží jako optický rezonátor. Foton je uvězněn v přechodu a stimuluje rekombinaci dalších elektronů s dírami, a tedy i emisi dalších fotonů. K zaručení vzniku laserového světla je ovšem nutné zaručit, že protékající proud bude mít minimálně hodnotu tzv. prahového proudu, při jehož překročení se světlo produkované diodou stává koherentní. Až intenzita světla dosáhne dostatečnou hodnotu opouští přechod. Toto světlo se ovšem rozbíhá a je tedy nutné ho usměrnit do žádaného paprsku pomocí kolimačních čoček. [8][9]

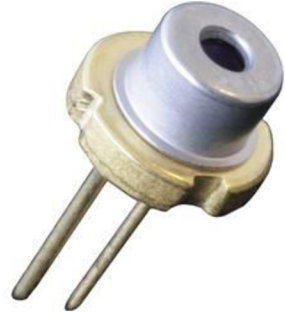

*Obr. 4 Laserová dioda [10]* 

Dioda v zaměřovači může pracovat buď v kontinuálním nebo impulzním režimu. Výhodou impulzního režimu je, že baterie zaměřovače vydrží déle a lidské oko je k blikavému světlu více přitahováno, takže je jednodušeji zpozorovatelné než kontinuální paprsek. [2]

#### **1.2 BARVA PAPRSKU**

Barva paprsku laserového zaměřovače bývá buďto červená nebo zelená. Konstrukce těchto laserů se liší, takže kromě rozdílné barvy mají i rozdílné vlastnosti a pracovníky podmínky.

**Červené** lasery jsou obecně hůře viditelné než zelené lasery, ať jde již o světelné podmínky či dosažitelnou vzdálenost. Jsou špatně viditelné za jasného světla a pouze na vzdálenost okolo 25 metrů. Jejich výhodou je ovšem, že spotřebovávají méně energie, jsou odolnější a mají mnohem širší teplotní operační pásmo (přibližně od -10 °C do až 50 °C). Navíc jsou obecně levnější než jejich zelené verze. [3][11]

**Zelené** lasery jsou lépe viditelné než červené ve všech světelných podmínkách, a i na delší vzdálenosti, někdy i víc jako 90 metrů. To je ovšem způsobeno hlavně díky citlivosti lidského oka, které vnímá nejintenzivněji právě zelené světlo. Tyto lasery jsou ovšem obecně energeticky náročnější, hůře snáší zpětný ráz, mají užší teplotní operační pásmo (okolo 5 °C až 40 °C), a jsou hlavně dražší než červené lasery. [3][11]

Existují i **infračervené** laserové zaměřovače, které ovšem nejsou okem viditelné, a proto je nutné je používat dohromady s nočním viděním. [12]

T

#### **1.3 KONSTRUKČNÍ PROVEDENÍ**

Laserové zaměřovače se vyrábí buď jakožto kompletně nezávislý doplněk pistole či jako přímá náhrada jiného prvku na zbrani. Dle konstrukčního provedení je možné rozlišit laserové zaměřovače na pět základních typů.

Rail-mounted neboli pro uchycení na lištu jsou tím nejpopulárnější provedení laserových zaměřovačů, a to hlavně díky své univerzálnosti. Je možné je uchytit na jakoukoli zbraň s kompatibilní montážní lištou, většinou umožňuji seřízení směru paprsku jak výškově, tak do stran, jejich větší rozměry umožňují použití silnějších laserů než v jiných variantách či dokonce kombinovat tyto lasery se svítilnou. Nejčastěji jsou vyráběny pro montážní lišty typu Picatinny a Weaver. [13]

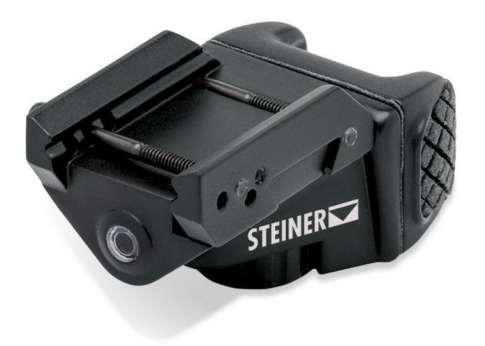

*Obr. 5 Laserový zaměřovač Steiner eOptics TOR Mini Pistol na lištu Picatinny/Weaver [14]* 

**Trigger Guard mounted** neboli pro uchycení na lučík jsou až na způsob uchycení velmi podobné předchozímu typu. Na rozdíl od lištových laserových zaměřovačů nejsou univerzální, i když někteří výrobci se snaží vytvářet zaměřovače, které jsou kompatibilní s rámy vícero druhů zbraní. Jejich nevýhodou je ovšem, že kvůli způsobu uchycení může v důsledku zpětného rázu docházet k vychýlení paprsku, a tedy snížení jejich přesnosti. [13]

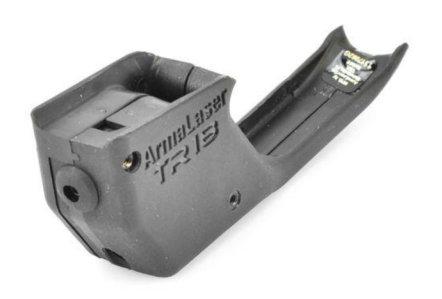

*Obr. 6 Laserový zaměřovač ArmaLaser TRI 8 pro Taurus PT740 Slim [15]* 

**Guide rod** neboli jako náhrada vedení vratné pružiny, kdy je vedení nahrazeno právě tímto zaměřovačem. K jeho aktivaci a deaktivaci poté slouží záchyt či zámek závěru. Na rozdíl od jiných typů nemění profil zbraně, takže obecně nevyžaduje nákup nového pouzdra zbraně. U některých pouzder se může ale vyskytovat problém s náhodným zapínáním laseru. Hlavní nevýhodou tohoto druhu zaměřovače ovšem je, že není možné seřizovat paprsek. [13][16]

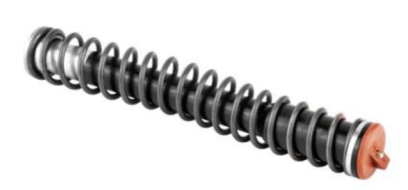

*Obr. 7 Laserový zaměřovač LaserMax Guide Rod Laser pro Glock [16]* 

**Rear Sight** neboli jako náhrada hledí poskytují o něco slabší paprsek než jiné typy kvůli své malé velikosti. Díky své velikosti jsou ovšem zároveň velmi lehké a jejich montáž je vcelku jednoduchá. [13]

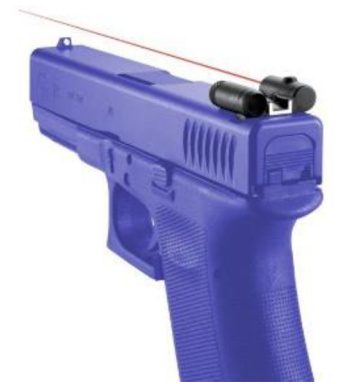

*Obr. 8 Laserový zaměřovač LaserLyte Rear Sight pro Glock [17]* 

**Lasergrips** neboli pro uchycení na rukojeť, ať už jako náhrada střenek či jako doplněk rukojeti, jsou velmi rozmanitá kategorie, jelikož tento typ zaměřovače je tvořen pro každý druh zbraně individuálně. Jejich montáž je jednoduchá a jejich zapínání a vypínání je ovládáno sevřením rukojeti. Některá provedení dodávají zbrani ovšem jistý objem a mění tak tvar její rukojeti, což může vést na poněkud nepohodlnější úchop pro střelce. [13]

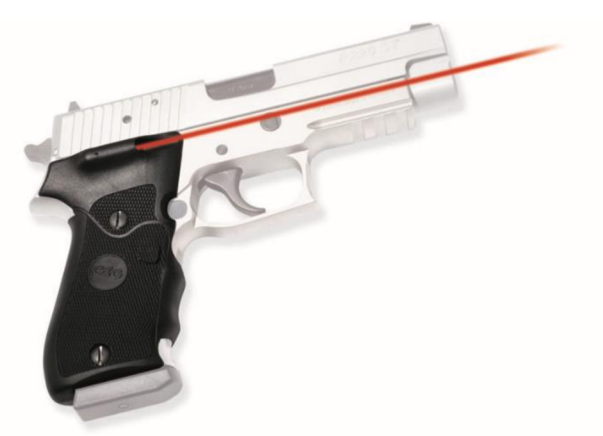

*Obr. 9 Laserový zaměřovač Crimson Trace Lasergrips LG320 pro Sig Saucer P220 [18]* 

67

#### 1.4 LASEROVÉ ZAMĚŘOVAČE PRO WALTHER PPS M2

Pro pistoli Walther PPS M2 jsou na trhu nabízeny celkem dva produkty.

**LG-482 Laserguard** od firmy Crismon Trace je podvěsný laserový zaměřovač k uchycení na lučík. Jeho maximální dosah je něco málo přes 15 metrů. Je lehký, voděodolný a umožňuje seřízení paprsku. Baterie vydrží až dvě hodiny a barva paprsku může být buď červená či zelená. [19]

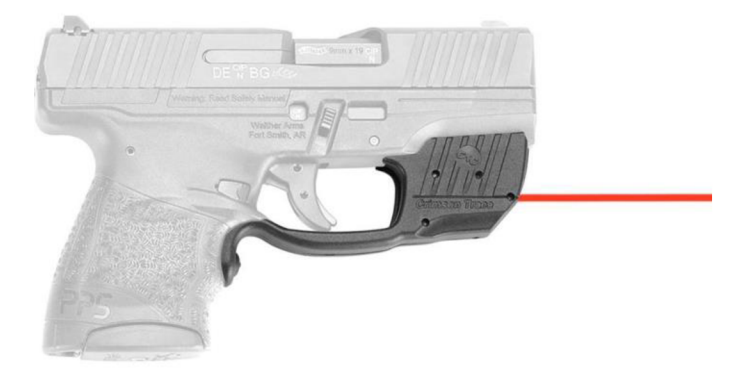

*Obr. 10 Laserový zaměřovač Crimson Trace Laserguard LG-482 [19]* 

**Laser Sight Trainer** od firmy LaserLyte je laserový zaměřovač s červeným paprskem pro uchycení na lučík. V noci je viditelný až na 100 metrů. Je velmi lehký a může pracovat kontinuálním či pulzním módu. V pulzním módu může dosáhnout výdrž baterie až 10 hodin. Tento zaměřovač je vhodný pro nácvik střelby jak naostro, tak nasucho s užitím laserového terče. [20]

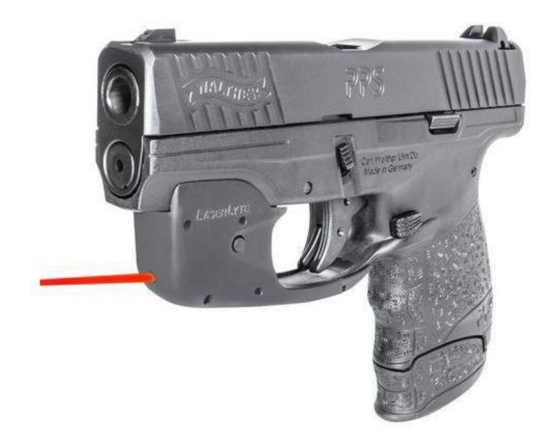

*Obr. 11 Laserový zaměřovač LaserLyte Laser Sight Trainer [20]* 

# **2 ANALÝZA PROBLÉMU**

Pouzdro je navrhováno pro samonabíjecí pistoli Walther PPS M2 s využitím zdroje ze Streamlight TLR-6. Navrhované pouzdro musí tedy být schopné pojmout tento zdroj a zároveň být kompatibilní s rámem Waltheru PPS M2.

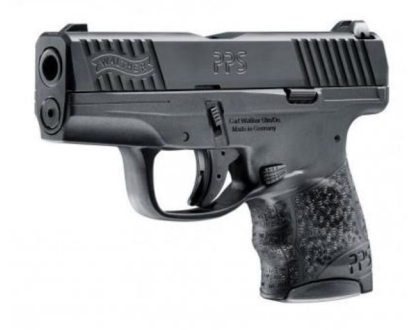

*Obr. 12 Pistole Walther PPS M2 [1 ]* 

#### **2 . 1 VSTUPNÍ PARAMETRY NÁVRHU**

TLR-6 je podvěsná svítilna se zaměřovačem, která se dle provedení pouzdra uchycuje buď na lučík či montážní lištu. Pistole Walther PPS M2 ovšem nemá lištu Picatinny ani jiný typ lišty. Uchycení pouzdra je tedy nutné řešit svěrným stykem právě přes lučík.

Tvar pouzdra je nutné přizpůsobit vlastnímu tvaru rámu, ale zároveň zachovat vnitřní tvary dutiny pouzdra a funkční prvky. Vzniklé pouzdro bude tedy modifikací původního pouzdra Streamlight TLR-6 a to jmenovitě pouzdra pro pistoli Glock 42/43.

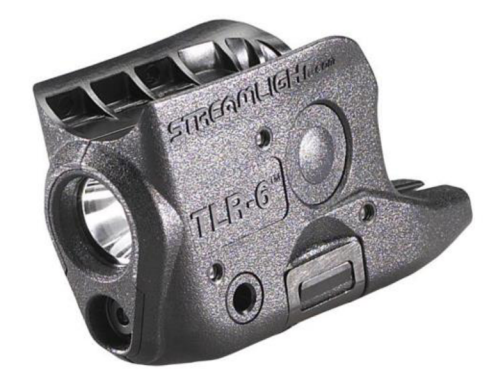

*Obr. 13 Streamlight TLR-6 pro Glock 42/43 [21 ]* 

Pro zajištění konformnosti jednotlivých ploch je potřeba je odměřit, což vzhledem k malým rozměrům a tvarové složitosti je nejjednodušší provést za pomocí 3D skenování.

Rovnoběžnost osy hlavně a paprsku laseru zajišťují dva seřizovači šrouby na spodu a levém boku zdroje TLR-6. Uložení zdroje v dutině pouzdra tedy nevyžaduje vysokou geometrickou přesnost k zajištění funkčnosti laseru.

#### **2 . 2 VÝROBA A MATERIÁL**

Jako metoda výroby pouzdra je volen 3D tisk metodou FDM s použitím jako materiálu termoplastu ABS, a to zejména z těchto důvodů:

- malé rozměry pouzdra (v řádu desítek milimetrů)  $\bullet$
- tisk v řádu hodin
- rychlé ověření konformnosti povrchů rámu a pouzdra  $\bullet$
- nízká cena
- kusová výroba  $\bullet$

Stejně jako i jiné technologie má tato technologie ovšem i jisté nevýhody. Těmi významnými pro tuto práci jsou:

- možnost vzniku vůle v důsledku tloušťky vrstvy
- zdlouhavé odstraňování podpůrného materiálu (2 až 3 dny)
- ABS má omezenou tuhost

S těmito komplikacemi je ovšem třeba počítat, jelikož lepší řešení není k dispozici. Vzhledem k malým rozměrům pouzdra by bylo pracné vyrábět pouzdro jiným způsobem než pomocí 3D tisku. Stejně jako jiné technologie klade 3D tisk ovšem jisté požadavky a omezení na návrh.

Jelikož 3D tisk probíhá po vrstvách, je nutné model při tisku vhodně orientovat, aby pracovní zatížení působilo v co nejpříznivějším směru a nevedlo k odtržení jednotlivých vrstev od sebe. Příznivé by bylo, kdyby se tato orientace shodovala s ideální orientací pro tisk, aby bylo použito minimum podpůrného materiálu a byla snížena šance pokřivení pouzdra při tisku. Jako logická volba se tedy zdá nej větší vnější plocha pouzdra. Tato plocha by měla v návrhu být co nejvíce rovinná, aby vznikla co nejpříznivější základní vrstva pro tisk zbytku pouzdra, jelikož tato vrstva je jedním z nejvýznamnějších faktorů pro úspěch tisku. [22][23]

Vzhledem k tomu, že každá 3D tiskárna má pevně danou minimální tloušťku a šířku vrstvy, může též vzniknout problém se vznikem vůle či přesahu v důsledku chybějí či přebývající vrstvy materiálu u některých prvků pouzdra.

#### **2 . 3 MONTÁŽ**

Originální pouzdro TLR-6 je dělené a na zbraň se montuje za pomocí tří palcových šroubů. V České republice se ale upřednostňují metrické šrouby, takže jsou mnohem lépe dostupné nežli palcové. Z praktického hlediska je tedy výhodnější u navrhovaného pouzdra nahradit palcové závity za metrické, jelikož se v případě potřeby dají jednodušeji sehnat náhradní díly. Pouzdro je tedy navrhována pro použití s třemi šrouby M2 s válcovou hlavou s vnitřním šestihranem podle normy ČSN EN ISO 4762 (02 1143).

Pro zajištění funkčnosti musí být tedy v pouzdru vytvořen ekvivalentní závit. Závit M2 je ovšem příliš malý na to, aby bylo možné ho vytisknout pomocí 3D tisku. Vrtání závitu též není vhodné řešení, jelikož interakce kovového šroubu a plastového závitu by vedla k velmi rychlému opotřebení vnitřního závitu. Schůdným řešení je vytvoření dutiny ve stěně pouzdra a vložení kovové matice do této dutiny. Bude tak dosaženo kontaktu kov na kov a závit nebude tak rychle opotřebován ani při časté montáži a demontáži pouzdra.

# **3 ZÍSKÁN Í VSTUPNÍC H DA T**

Cílem tradičního inženýrství je syntéza výrobku, který bude sloužit určité funkci či splňovat určité parametry. Reverzní inženýrství se naopak zabývá analýzou takovéhoto výrobku, ať už za účelem vytvoření shodného či podobného výrobku.

Jednou z nej využívanějších metod reverzního inženýrství je 3D skenování, kterého je užito i v této práci. Při 3D skenování je reálný fyzický objekt snímán za účelem vytvoření jeho digitálního modelu. Tento model může být použit, jak je (například pro 3D tisk) nebo být dále upravován dle potřeby.

Metod 3D skenování je mnoho, ale je možné je rozdělit do dvou základních kategorií: kontaktní a bezkontaktní. U kontaktních metod je skenovaný objekt zkoumán pomocí sondy, kterou je pohybováno za pomocí robotického ramena či polohovacího systému po povrchu zkoumaného objektu. U bezkontaktních metod je objekt zkoumán na základě nějaké formy záření, kterou zachycuje senzor na skeneru, který sám může být zdrojem tohoto záření. [24]

Pro účely této práce je využito bezkontaktního skeneru ATOS Compact Scan, který pracuje s modrým strukturovaným světlem. Jsou skenovány jak pouzdro TLR-6 tak i rám pistole Walther PPS M2. K samotnému vytvoření skenů je užito programu ATOS V7.5 SR2 a k zpracování naskenovaných dat programu GOM Inspect.

#### **3 .1 STRUKTUROVANÉ SVĚTLO**

Skener pracující se strukturovaným světlem je tvořen projektorem a jednou či více kamerami. Projektor promítá na skenovaný objekt bílé či modré světlo, které tvoří vzor, jenž může být tvořen pruhy či jinými tvary. Světlo dopadá na povrch objektu a odráží se pod různými úhly dle tvaru dané plochy objektu. Světelný vzor je tedy z pohledu kamery na objektu pokřivený, a ne nutně zcela viditelný. Viditelná část vzoru je snímána kamerou jakožto body. Tyto body představují povrch objektu a jejich přesná poloha v prostoru se určí pomocí triangulace. [25]

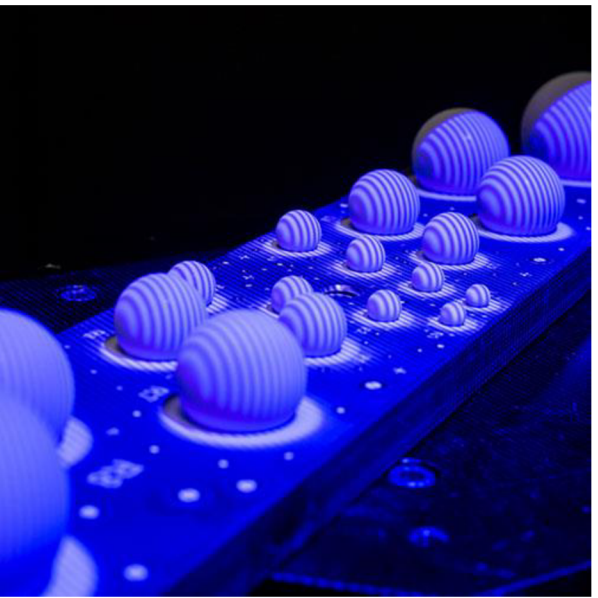

*Obr. 14 Strukturované světlo [26]* 

T

Triangulace je metoda výpočtu vzdálenosti skenovaných bodů. Každý projektor, bod a kamera tvoří trojúhelník, kde známe délku a přilehlé úhly jedné ze stran, a to té tvořené projektorem a kamerou. To stačí k výpočtu zbylých stran a úhlu trojúhelníku, a tedy i výpočtu vzdálenosti bodu od projektoru či kamery. Každému bodu jsou tedy přiřazeny prostorové souřadnice, které určují jeho umístění v prostoru, a vzniká tak takzvaná topologická mapa.  $[25] [27]$ 

Z jediného úhlu pohledu ale nikdy kamera není schopná vidět celý objekt. Pro získání kompletního modelu objektu musí být tedy objekt otáčen (či se skener musí otáčet kolem něj) a musí být udělán větší počet snímků, které se později skombinují v jediný celek.

Vzhledem k tomu, že se ale skener a objekt vůči sobě pohybují mezi jednotlivými snímky, je nutné mít nějaký způsob pro určení této změny polohy. Je-li pohyblivý skener, je většinou zavěšen na pohyblivém rameni s vnitřním polohovacím systém. Pohybuje-li se objekt, užívá se otočných stolů či polohovacích nalepovacích terčíků. Tyto terčíky poté slouží jako referenční body pro výpočet prostorové transformace jednotlivých snímků při jejich kombinaci do jediného celku. [28]

Finálním výsledkem skenování je mračno bodů tvořící siluetu objektu. Kvalita skenu se odvíjí od počtu těchto bodů a pro zajištění co nej kvalitnějšího skenu je třeba dodržet několik zásad.

První zásadou je co nejvíce zatemnit oblast, ve které je objekt skenován. Světlo z vnějších zdrojů by mohlo být příliš silné a kompletně překrýt strukturované světlo a zkreslovat či znemožnit tak měření. Nejvhodnější je tedy měření provádět v místnosti, kterou je možné zatemnit. Z tohoto důvodu není tedy strukturované světlo nejvhodnější používat například pro skenování venku za jasného dne. [27]

Druhou zásadou je pokrytí skenovaného objektu křídovou barvou, je-li povrch objektu lesklý či průhledný. Barva snižuje odrazivost povrchu objektu a zlepšuje tak kvalitu skenu. Její vrstva musí být dostatečně silná a pokrývat všechny skenované plochy. Barvu není nezbytné použít, není-li objekt příliš lesklý. Je-li ovšem použita, je třeba při vyhodnocování měření mít na mysli, že vrstva barvy sama o sobě má nějaké rozměry. Reálný rozměr skenovaného prvku se tedy bude lišit od skenem naměřené hodnoty o tloušťku této vrstvy. [27] [28]

#### **3 . 2 SKENOVÁNÍ**

Jak již bylo předestřeno, technologie strukturovaného světla vyžaduje několik přípravných operací pro dosažení co nejlepší kvality naskenovaných dat. Rám pistole Walther a obě poloviny pouzdra TLR-6 jsou tedy před zahájením skenování podrobeny těmto operacím.

Prvním krokem je nástřik objektů křídovou barvou. Zde je použita barva na bázi titanu.

Druhým krokem je použití polohovacích nalepovacích referenčních bodů. Dle velikosti objektu se body umisťují buď přímo na objekt nebo kolem něj. V případě rámu pistole Walther je použito obou možností, aby bylo možné udělat detail na vnitřní stranu lučíku. V případě velmi malých objektů je možno využít polohovacího rámu a umístit body přímo na něj. Tohoto postupu je využito při skenování pouzdra TLR-6. Bodů musí být použito dostatečné množství, aby v každém snímku byly minimálně čtyři viditelné.

#### T

Třetím krokem je zatemnění místnosti ztlumením světel a zatažením žaluzií, aby měnící se intenzita vnějšího světla nerozhodila kalibrování skeneru. Poté je již možno začít skenovat. Každý z objektů je skenován samostatně, ale postup je u všech podobný.

Po umístění objektu na otočný stůl a zahřátí skeneru je udělán první snímek. U dalších snímků je skenovaný objekt postupně otáčen na otočném stolu, dokud nevykoná jednu ucelenou rotaci, a to zhruba o dvacet stupňů mezi jednotlivými snímky.

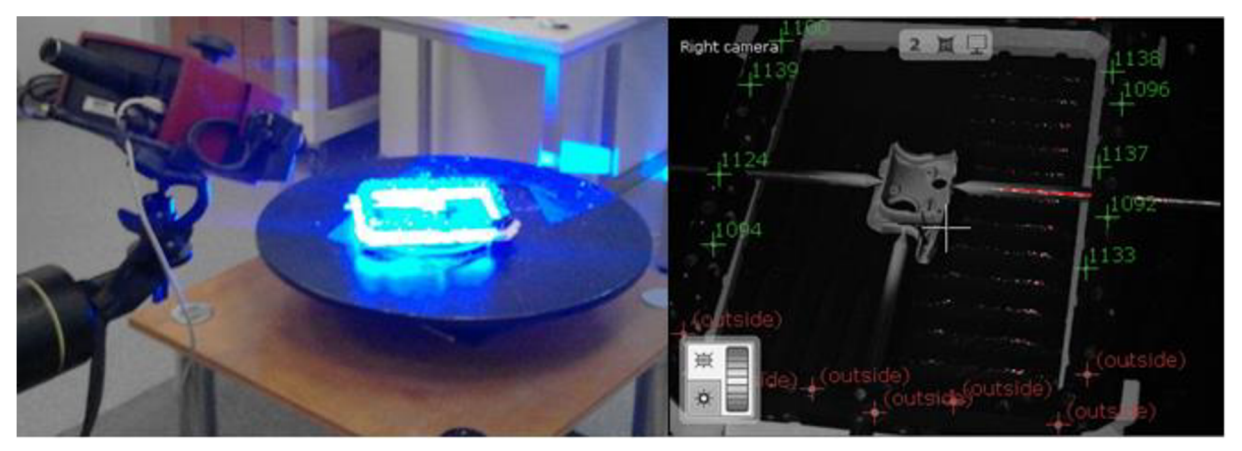

*Obr. 15 Skenovací sestava a pohled kamery* 

U polovin pouzdra je po jedné ucelené rotaci rámeček otočen, aby bylo možné nasnímat i druhou stranu. U rámu pistole Walther je po globálním nasnímání potřeba ještě udělat lokální detail na vnitřní stranu lučíku, takže pro další snímky je rám položen nejprve na levý a poté na pravý bok.

Pro jednotlivé objekty jsou případně udělány další snímky pro doplnění jakýchkoli nežádoucích děr ve skenech.

Vcelku je uděláno 23 snímků pro rám pistole Walther, 40 snímků pro levou polovinu pouzdra TLR-6 a 54 pro pravou polovinu.

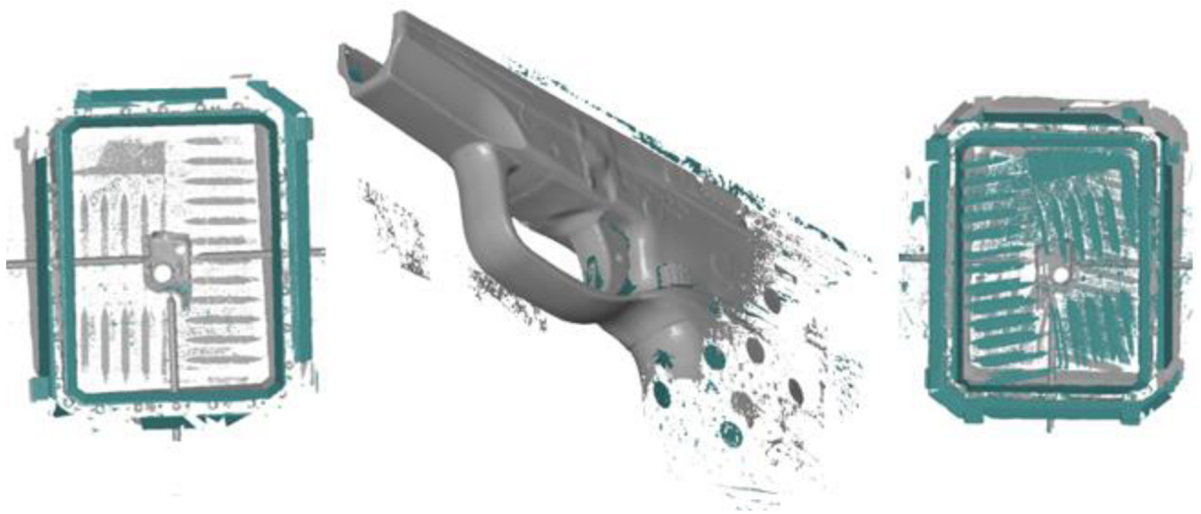

*Obr. 16 Surové skeny rámu a pouzdra* 

#### **3 . 3 ČIŠTĚNÍ A OPRAVA DAT**

Po skončení skenování je ještě potřeba data zpracovat. Z mračna bodů, které bylo získáno, je nutné vytvořit polygonový neboli síťovaný model. Během skenování ovšem došlo k naskenování i nežádoucího šumu, jakým jsou rýhy v podložce či jiné nedokonalosti. Ten je třeba odstranit, aby neovlivnil model a aby zbytečně nenavyšoval výpočetní čas při síťování dat. Šum je nejefektivnější odstraňovat manuálním výběrem dat.

Po odstranění šumu je možné vytvořit síťový model a importovat ho do GOM Inspectu. I přes snahu získat co největší detail, se v modelu vyskytují díry, které vznikají v důsledku chybějících dat. Pro účely této práce jsou tyto díry nezávadné, takže můžou být ponechány beze změny.

V případě rámu není třeba dělat žádné další úpravy skenu než již zmíněné. Pro účely modelování jsou podstatní pouze lučík a hlavňová část rámu. V požadovaných oblastech je sken celistvý a výborné kvality, takže chybějící rukojeť, vnitřní tvary rámu či jiné jeho části nejsou nijak závadné.

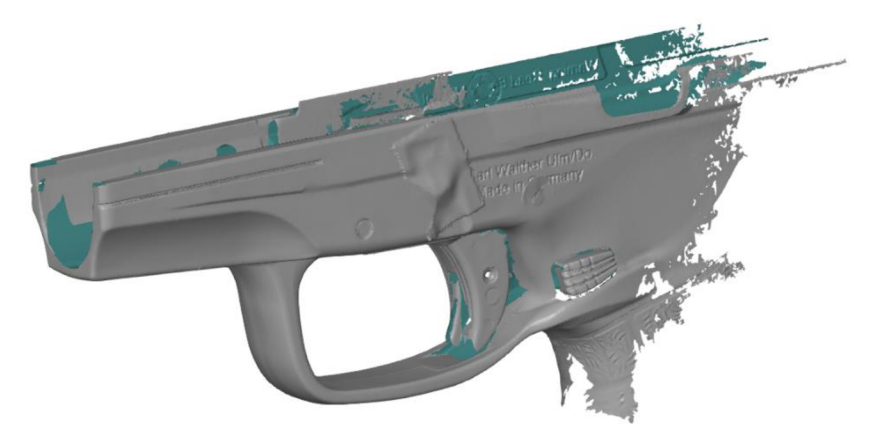

*Obr. 17 Očištěný rám* 

V případě pouzdra TLR-6 je potřeba ale ještě odstranit podpůrné hroty jejich manuálním výběrem a použitím funkce v záložce EDIT  $\rightarrow$  "Delete Selected 3D Area", a vyplnit vzniklé díry interaktivním vyplněním děr pomocí vhodných ploch v záložce OPERATIONS —> Mesh  $\rightarrow$  Close Holes  $\rightarrow$  "Interactivelly".

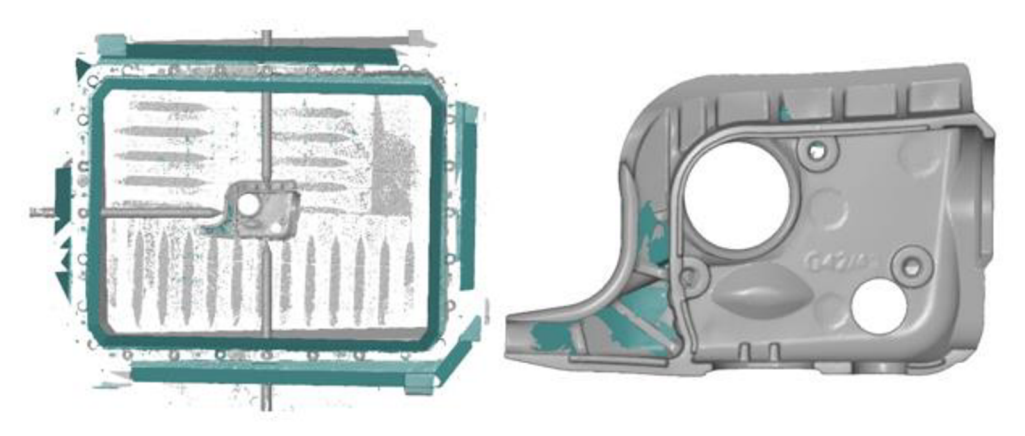

*Obr. 18 Surový a opravený sken levé poloviny pouzdra* 

#### **3 . 4 POLOHOVÁNÍ SKENŮ**

Každému skenu přiřadí software ATOS V7.5 SR2 prvotní souřadnicový systém "Original Alignment". Ten většinou ale není příliš vhodný pro další práci, jelikož objekt je vůči systému v obecné orientaci, a je proto třeba ho v GOM Inspectu upravit. Sken je vhodné orientovat pomocí funkčních prvků, u kterých se dá očekávat vysoká přesnost jejich provedení, či kvalitně naskenovaných prvků, kde je vysoká hustota dat, a dá se očekávat, že budou odpovídat realitě.

Pro orientaci všech tří skenů je vždy použito zarovnání pomocí funkce v záložce OPERATIONS  $\rightarrow$  Alignment  $\rightarrow$  Main Alignment  $\rightarrow$  "By Geometric Elements".

K zarovnání **rámu** jsou využity tři roviny. Prvním je rovina stykové plochy rámu se závěrem, druhým rovina souměrnosti rámu a třetím rovina souměrnosti válcové díry čepu.

První z rovin je vytvořena pomocí funkce v záložce CONSTRUCT  $\rightarrow$  Plane  $\rightarrow$  "Fitting Plane" s automaticky přednastavenými parametry. Druhá souměrná rovina je vytvořená pomocí funkce v záložce CONSTRUCT  $\rightarrow$  Plane  $\rightarrow$  "Symmetric Plane" ze dvou pomocných "Fitting Plane" rovin vytvořených na levém a pravém boku rámu. Třetí rovina je sestrojená ze tří bodů funkcí v záložce CONSTRUCT  $\rightarrow$  Plane  $\rightarrow$  , 3-Point Plane". Dva body jsou hraniční body osy válec sestrojeného pomocí funkce CONSTRUCT  $\rightarrow$  Point  $\rightarrow$  "Point From Line", kdy samotná osa se získá sestrojením válce pomocí CONSTRUCT  $\rightarrow$  Cylinder  $\rightarrow$  "Fitting Cylinder". Třetí bod je projekcí jednoho z bodů pomocí funkce CONSTRUCT  $\rightarrow$  Point  $\rightarrow$ "Projection Point" na první rovinu.

Pro zarovnání polovin **pouzdra** jsou v obou případech využity tři k sobě kolmé roviny. Společná dělící rovina, spodní rovina dutiny a vnější rovina stěny oddělující lučík a zdroj. Všechny roviny jsou vytvořeny pomocí funkce "Fitting Plane" jako u rámu.

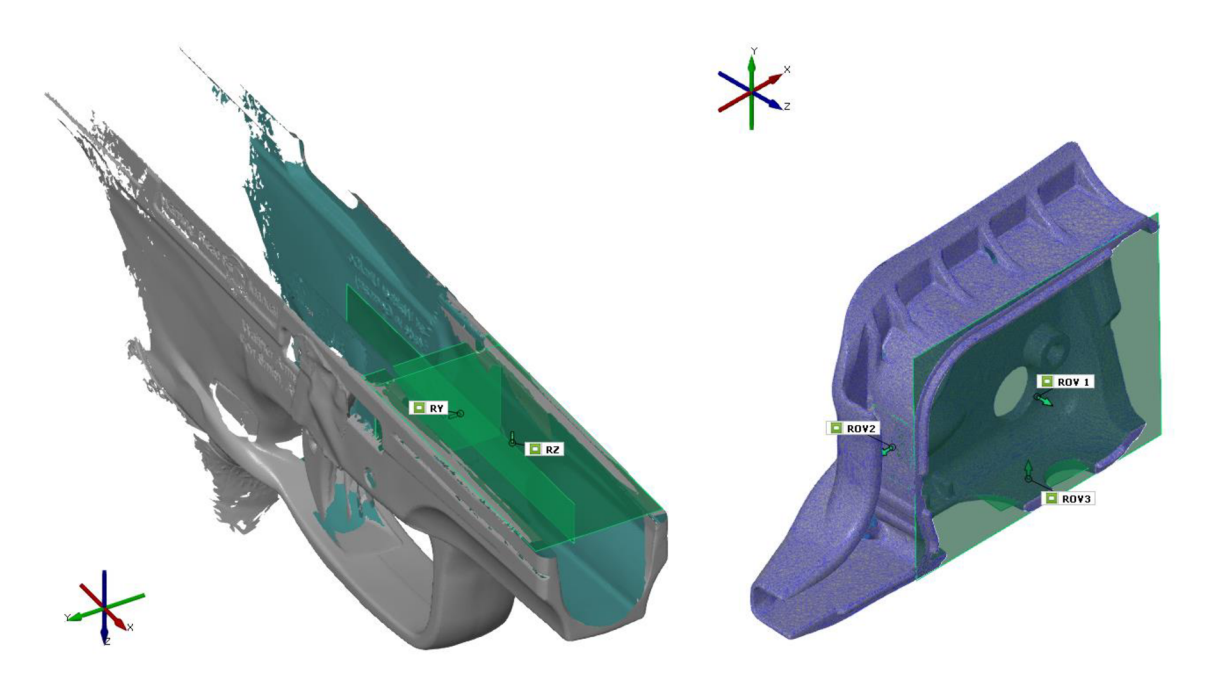

*Obr. 19 Zarovnání rámu a pouzdra* 

# **4 TVORBA CAD MODELŮ**

Modely jsou tvořeny v CAD modeláři Creo Parametric od firmy PTC. Při jejich tvorbě je využito importovaných dat z GOM Inspectu.

#### **4.1 CAD MODEL RÁMU**

Model rámu poslouží k vytvoření konformní plochy pouzdra s rámem. Pro tvorbu pouzdra ovšem není nutné využívat celého skenu, ale pouze jen části lučíku a hlavňové části rámu.

#### **4.1.1 VSTUPNÍ DATA**

Základem modelu pro rám je tedy "kostra" ze skenovaných dat. Tato kostra je kombinací sedmi povrchových křivek na levé polovině rámu vytvořených funkcí CONSTRUCT  $\rightarrow$ Curve  $\rightarrow$  "Surface Curve" a dvaceti osmi průřezy daty v různých rovinách s pomocí funkcí  $CONSTRUCT \rightarrow Section \rightarrow ...$ Multisection Parallel" a ...Single Section".

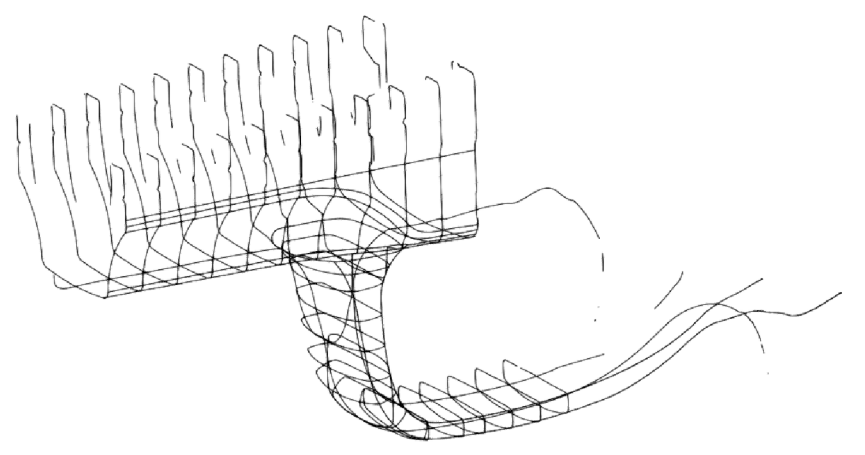

*Obr. 20 Kostra rámu* 

#### **4.1. 2 TVORBA MODELU**

Pro vytvoření modelu rámu je využito plošného modelování. Není modelován celý rám, ale pouze část podstatná pro vytvoření pouzdra, a to lučík a hlavňová část rámu.

Lučík a hlavňová část rámu jsou modelovány samostatně. Na jednotlivé importované křivky kostry jsou uchyceny hladké křivky, které aproximují skutečný tvar lučíku či rámu, a slouží k vytvoření jednotlivých ploch obou prvků. Plocha je tvořena pomocí funkce "Style"  $\rightarrow$ "Surface" a jednotlivé křivky pomocí "Curve" ve "Style". Křivky jsou automaticky vytvářené jakožto 3D křivky. Křivky, které aproximují průřezové křivky, jsou ale konvertovány do 2D při jejich vytváření zatrhnutím volby "Change to Planar Curve" a volbě příslušné pomocné roviny či zadáním odsazení "Offset" od ní.

Pomocí funkce "Extend" je prodloužena spodní hrana lučíku, aby se protínala s rámem. Následně jsou odstraněny přebytečné plochy pomocí funkce "Trim".

Vzhledem k tomu, že je původní pouzdro TLR-6 koncipované na zbraň s delší hlavní, je pro účely modelování přední část rámu ještě prodloužena o 4 milimetry pomocí "Extend", i když je hlaveň pistole Walther ve skutečnosti kratší.

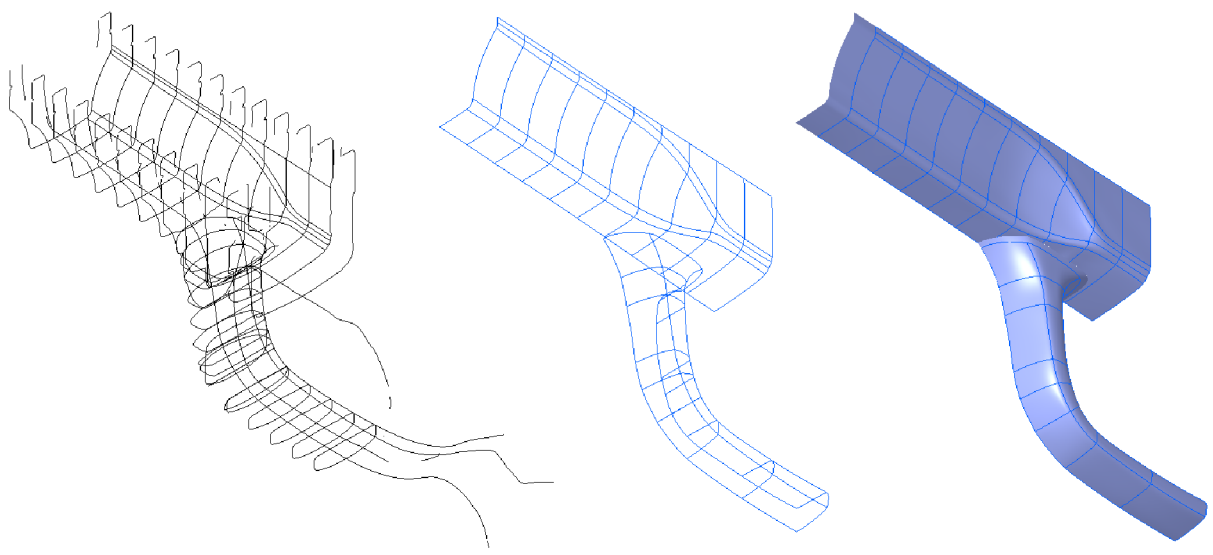

*Obr. 21 Postup tvorby rámu* 

Obě plochy jsou následně zrcadleny funkcí "Mirror" dle roviny XZ. Odzrcadlení ukazuje, že sken nebyl zcela přesně zarovnán, a proto je potřeba vytvořit náhradní zrcadlící rovinu. Pomocí příkazu "Coordinate System" se vytvoří náhradní souřadný systém, který je odvozen ze základního otočením kolem osy X o -0,225 °, osy Y o -0,021 ° a osy Z o -0,047 °. Zrcadlící rovina je potom rovinou XZ nového systému.

Poté jsou ještě doplněny chybějící meziplochy pomocí funkce "Boundary Blend". Následně je provedeno sjednocení všech ploch do jediného celku s "Merge" a je vytvořeno zaoblení v přechodu lučíku do rámu pomocí "Round".

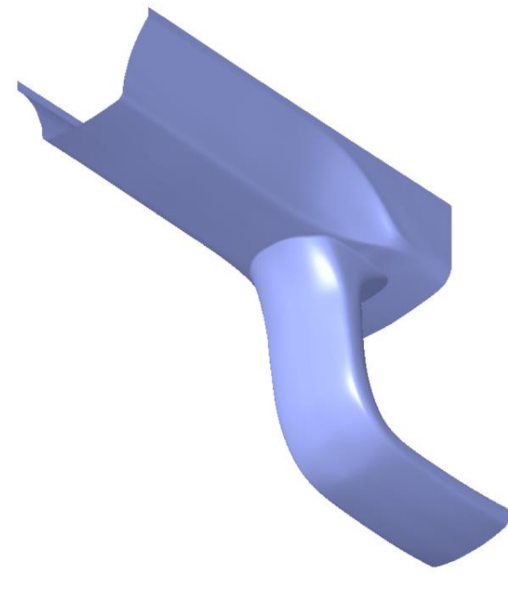

*Obr. 22 Hotový model rámu* 

#### **4.1. 3 ANALÝZA ODCHYLEK**

Vzniklý model je doladěn pomocí funkce INSPECTION  $\rightarrow$  CAD Comparison  $\rightarrow$  "Surface Comparison on CAD" v programu GOM Inspect. Tato funkce umožňuje porovnání vzniklých modelů a původních skenů. Zelená barva značí minimální či nulovou odchylku modelu, modrá a červená výraznou odchylku. Modrá barva značí "chybějící" materiál na skenu oproti modelu a červená naopak "přebytek". Šedá barva značí, že odchylka modelu spadá již mimo hranice měřeného intervalu.

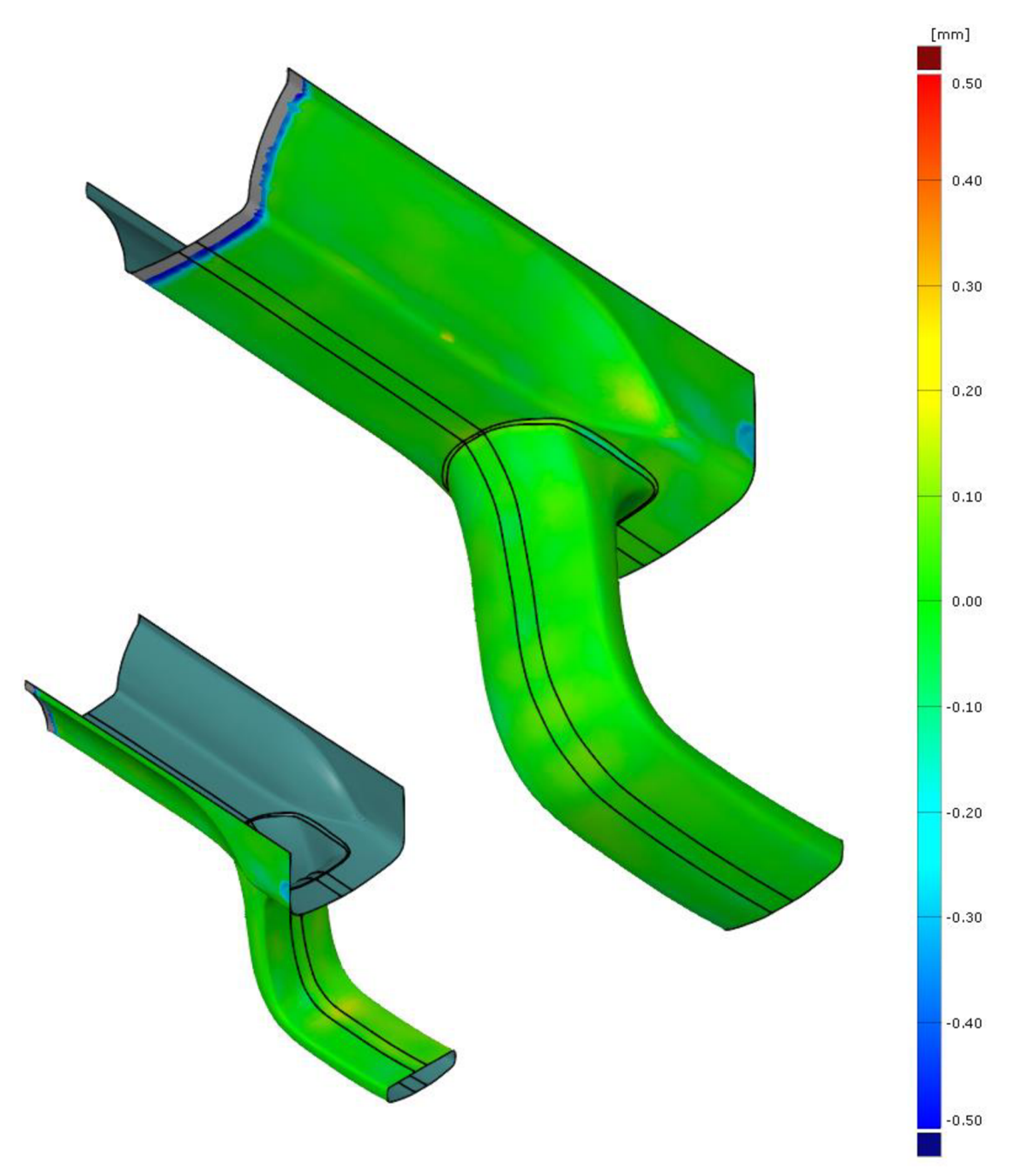

*Obr. 23 Analýza odchylek na rámu* 

Z obrázku je zřejmé, že model velmi dobře odpovídá. Jediná problematická oblast je na vnitřní straně lučíku, ale vzhledem k tomu, že zbytek ploch dobře odpovídá je tato odchylka přípustná.

Ŧ

Model pouzdra je vytvářen s pomocí zjednodušeného síťovaného modelu levé a pravé poloviny pouzdra. Vnitřní dutina pro zdroj a funkční otvory zůstávají beze změny od původního TLR-6. V oblasti kontaktu s rámem a lučíkem je ale potřeba pouzdro uzpůsobit tvaru pistole Walther.

#### **4.2.1 VSTUPNÍ DATA**

Zjednodušený model je vytvořen z detailního síťovaného modelu pomocí funkce v záložce OPERATIONS  $\rightarrow$  Mesh  $\rightarrow$  "Thin" s tolerancí 0,05 milimetrů. Tato funkce redukuje množství bodů mračna tím, že vždy kombinuje dva body trojúhelníku do jediného bodu, který se nachází na úsečce spojující původní dva body. Například u levé poloviny pouzdra tak padne počet bodů z 67710 bodů na pouhých 8103.

Zjednodušený síťovaný model je tedy pouhou aproximací původního skenu, ale zároveň je výrazně menší a manipulace s ním neklade takové nároky na hardware, takže umožnuje jednodušší manipulaci v CAD modeláři. Použití této funkce ovšem zruší zarovnání a je proto třeba model před exportováním znovu orientovat do chtěné polohy.

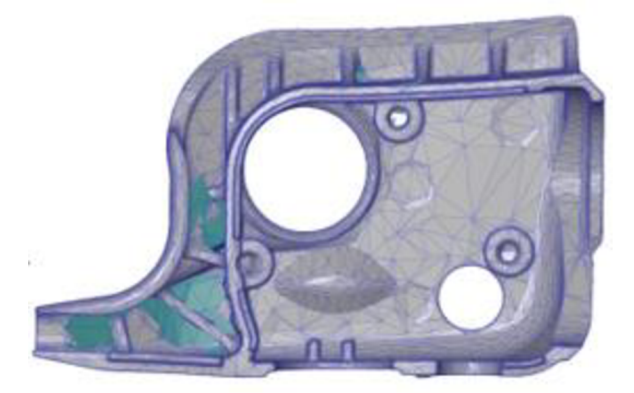

*Obr. 24 Zjednodušený model pouzdra* 

Pro získání přesných rozměrů jednotlivých funkčních prvků je při ladění návrhu pouzdra využito původního nezjednodušeného modelu. K jejich odměření je využito různých prvků (bodů, úseček, válcových ploch atd.) v záložce CONSTRUCT. K odměření žádaných rozměrů na těchto prvcích je použita funkce v záložce I-Inspect  $\rightarrow$  . Check".

#### **4.2. 2 TVORBA MODELU**

Samotné pouzdro je vytvářeno pomocí objemového modelování. Při objemovém modelování je použito zjednodušeného síťovaného modelu, kdy se ho vytvářený model pouzdra snaží vyplnit v oblasti dutiny pro zdroj tak, aby nové pouzdro bylo kompatibilní se zdrojem TLR-6. V ostatních oblastech je pouzdro ale přizpůsobeno pro pistoli Walther.

Ze začátku je modelována pouze levá část pouzdra a jen společné prvky pro obě poloviny. Základem je kvádr vytvořen s funkcí "Extrude". Následně je z něj vyříznut menší kvádr pomocí "Extrude" volba "Remove Material". Funkcí "Round" jsou zaobleny vnitřní hrany

T

spodního rohu pomocí proměnných poloměrů. Pokračuje se vytažením "Extrude" stěny, která je v kontaktu s lučíkem a rámem. Stěna má tloušťku 1,5 milimetru, což je minimální tloušťka stěny, kterou je snaha zachovat i u zbytku pouzdra. Pomocí "Extrude" je vytažen pravoúhlý trojúhelník pro vytvoření skloněné plochy pro komfortní manipulaci s hlavním ovládacím tlačítkem zaměřovače. Spodní stěna vytaženého útvaru je skloněna pomocí "Draft" a "Round" zaokrouhlena s proměnlivým poloměrem po délce úsečky. S "Extrude" je následně na rovině odsazené od nakloněné roviny o 1 milimetr vytažen válec. Následně je pomocí stejného příkazu vytvořena souosá průchozí díra o menším průměru. Na vnější spodní a boční hraně je příkazem "Extrude" vytvořen výřez pro kryt díry pro vložení baterií. Pomocí funkce "Round" s proměnným poloměrem jsou zaobleny vnější hrany pouzdra.

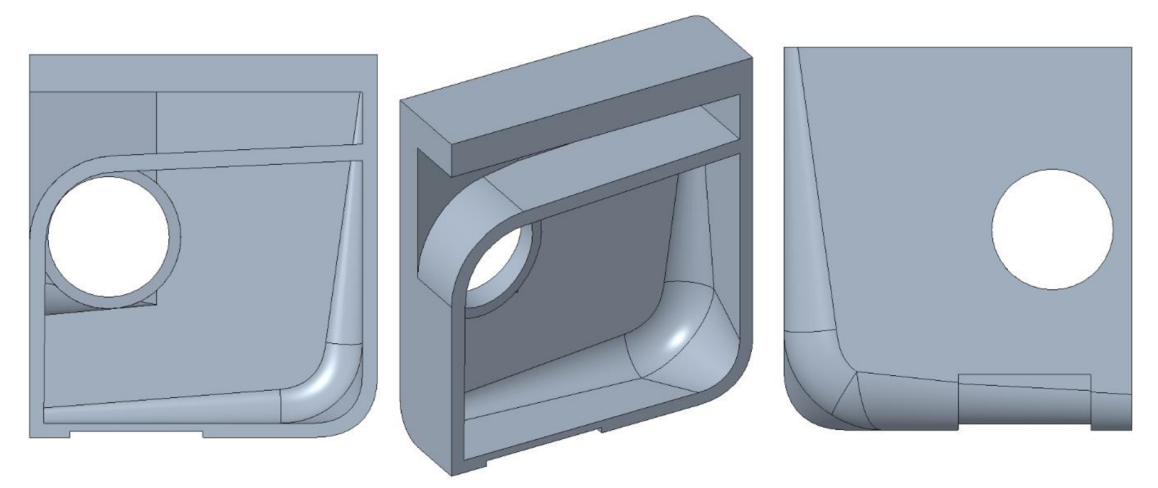

*Obr. 25 Základ pouzdn* 

Následně je tvořen otvor pro průchod světla svítilny a laseru. Funkcí "Extrude" je vytažena stěna kryjící modul laseru a svítilnu a poté i otvor skrze ni. Pomocí příkazu "Swept Blend" je na této stěně vytvořeno těleso připomínající dvojici spojených komolých kuželů, nejdříve vnější s přidáním materiálu, poté vnitřní materiál odebírající "Remove Material". Funkce "Extrude" vytváří průchozí otvor pro umožnění průchodu světlu, který je poté doladěn odzrcadlením prvku "Swept Blend" odebírající materiál. Vnější plocha krytu svítilny je funkcí "Extrude" protažena, aby hladce přecházela do zbytku pouzdra.

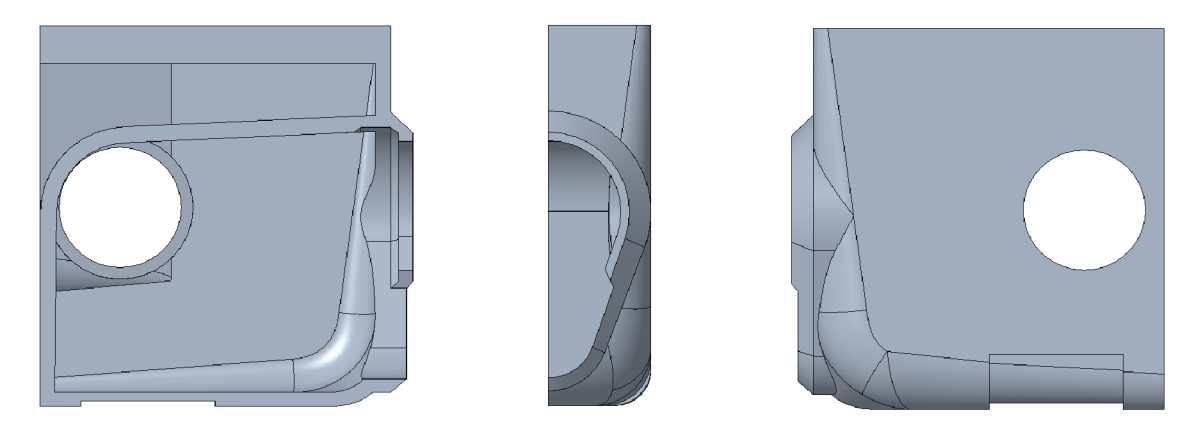

*Obr. 26 Základ pouzdra s otvorem pro svítilnu a laser* 

Nejdůležitější částí modelování pouzdra je **přizpůsobení pouzdra pistoli Walther.** Funkcí "Blend" je vytažena dutina pro horizontální část lučíku a "Extrude" pro vertikální část. Pomocí "Round" jsou zaokrouhleny vnější hrany stěny lučíku proměnným poloměrem. Zadní stěna je z části uříznuta funkcí "Extrude" k zaručení montážní vůle. Vnitřní dutina je pro zvýšení tuhosti vyztužena velkým žebrem stejnou funkcí. Funkcí "Rib" je následně vyplněna dutina malými žebry, které zprostředkovávají styk pouzdra s rámem.

Druhou možností řešení styku by bylo vyplněním dutiny materiálem, takže by pouzdro bylo s rámem v kontaktu souvislou kontaktní plochou. To by zvýšilo tuhost, ale zároveň taky váhu a spotřebu materiálu. Též by se tím snížila schopnost pouzdra se deformovat, což by v důsledku mohlo vést k horšímu dosedu pouzdra na rám. Za vhodnější variantu je tedy volena žebrovaná kontaktní plocha, jejíž vyšší pružnost umožňuje těsnější kontakt s rámem pistole.

Následuje úprava vnějších ploch. Nahoře je odříznuta přebytečná část materiálu, u otvoru pro tlačítko vytvořena rovina pro jeho pohodlnější ovládání a v dnu pouzdra vytvořen otvor pro přístup k seřizovacímu šroubu, vše funkcí "Extrude". Hrany jsou vyhlazeny s "Round".

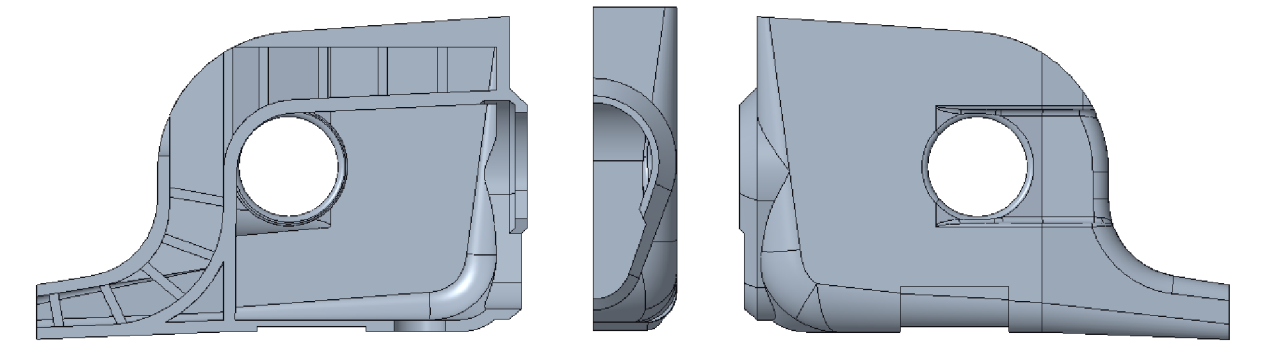

*Obr. 27 Základ pouzdra se společnými prvky* 

Následuje odzrcadlení poloviny pouzdra funkcí "Mirror" a doplnění funkčních prvků pro jednotlivé poloviny.

<sup>U</sup> **levé poloviny** jsou funkcí "Extrude" doplněny dvě malá žebra a tři válce pro zahloubení matic uvnitř dutiny zdroje, otvor pro manipulaci s bočním seřizovacím šroubem, protažen výřez krytu pro baterie a následně vytvořena pojistka krytu. Též jsou udělány zahloubení pro šestihranné matice M2 dle [29]. Pomocí funkce "Sweep" je vytvořeno vybrání pro otvírání krytu. S "Round" jsou zaobleny pojistka, vybrání a díra pro seřizovací šroub.

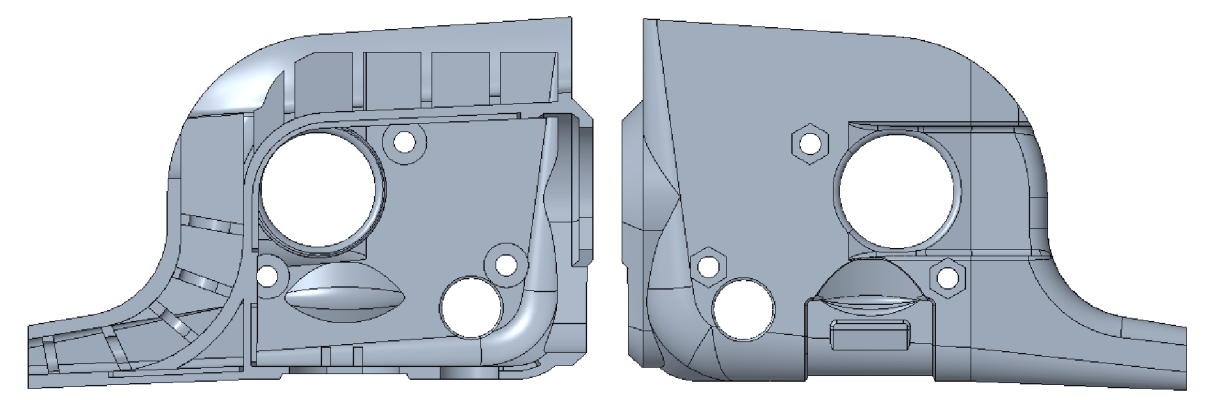

*Obr. 28 Hotová levá polovina pouzdra* 

U pravé poloviny je funkcí "Extrude" dokončen vnější výřez pro kryt a uvnitř dutiny vytvořeno uložení pro čep krytu. Jednotlivé plochy jsou zaobleny pomocí "Round". Stejně jako u levé poloviny jsou příkazem "Extrude" vytaženy válce pro zahloubení šroubů a v kombinaci s příkazem "Chamfer" vytvořeno i zahloubení pro metrický šroub s válcovou hlavou s vnitřním šestihranem M2 dle [30]. Navíc je pomocí funkce "Revolve" a "Extrude" vytvořeno vybrání ve spodu dutiny pro usazení modulu laseru.

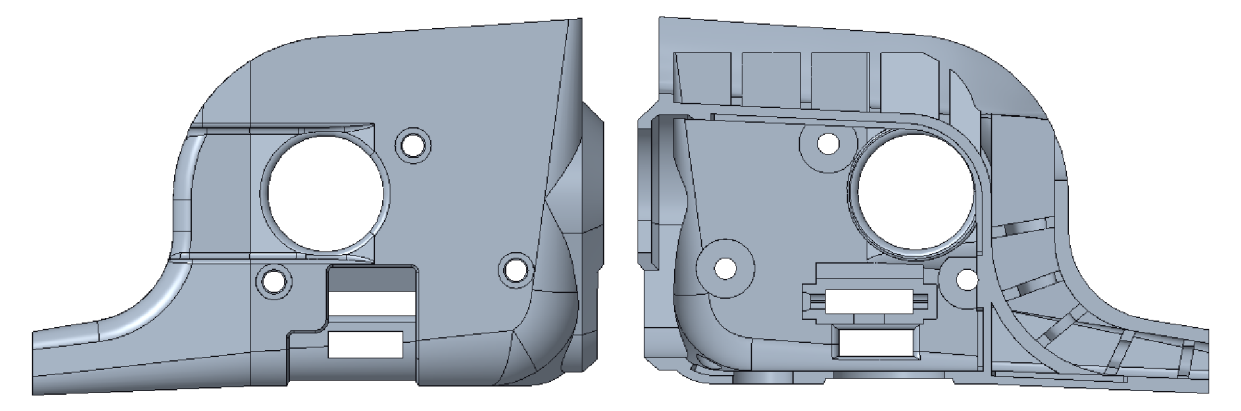

*Obr. 29 Hotová pravá polovina pouzdra* 

U obou polovin je výřez pro kryt dokončen funkcemi "Chamfer" a "Round". Následně je pomocí "Extrude" vyřezán samotný otvor pro vkládání baterií. Zbývá už jen vytvořit konformní povrch s rámem a montážní výstupky.

Pro vytvoření konformního povrchu pouzdra s pistolí je užito modelu rámu vzniklého v předešlé podkapitole. Pro polohování rámu je použito lokálního souřadného systému "Coordinate System" a pro vystřižení tvaru rámu do pouzdra funkce "Solidify".

K vytvoření montážních výstupků a jim ekvivalentních dutin v protikusu je užito funkce "Extrude" a jejich hrany jsou zkoseny s "Chamfer." Pouzdro je nyní dokončeno.

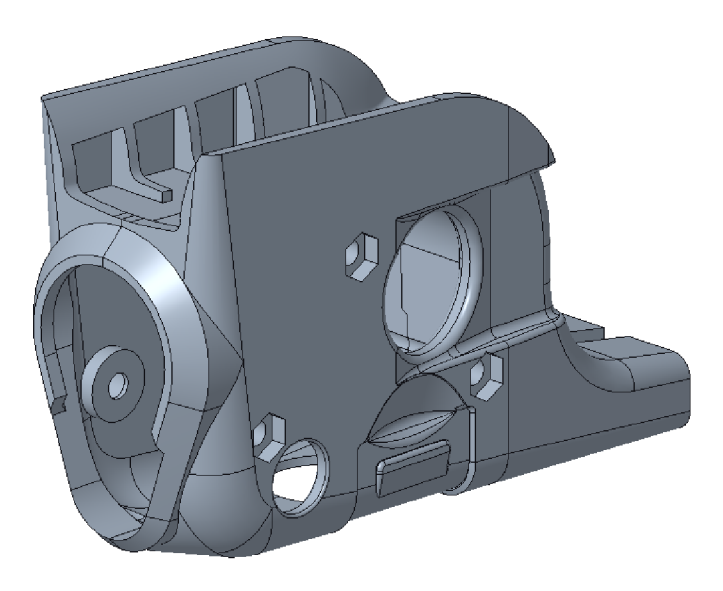

*Obr. 30 Hotový model pouzdra* 

#### **4.2. 3 ANALÝZA ODCHYLEK**

Stejně jako u rámu je model následně laděn pomocí funkce "Surface Comparison on CAD".

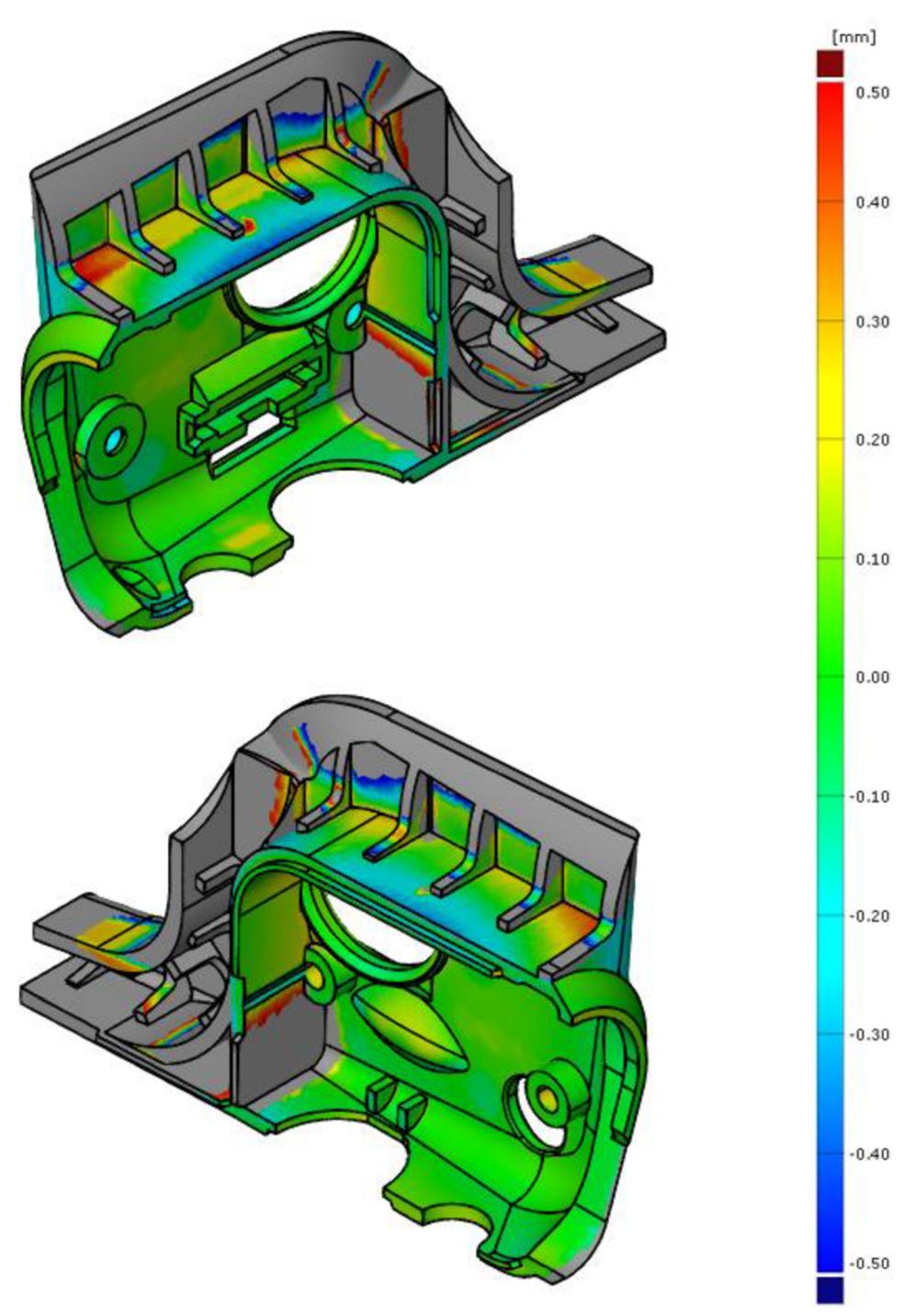

*Obr. 31 Analýza odchylek na pouzdru* 

U pouzdra se výraznější odchylky vyskytují převážně na nefunkčních plochách či na místech, kde se na původním pouzdře nacházely nějaké nápisy či technologické stopy. Sedá barva v oblasti kontaktu s rámem je očekávána, jelikož bylo v těchto místech pouzdro přizpůsobeno rámu pistole Walther PPS M2. Výsledné odchylky jsou tedy nezávadné a není třeba se jimi dále zabývat.

# **5 VÝROBA POUZDRA**

Pro výrobu pouzdra je použita 3D tiskárna uPrint SE od firmy Stratasys. Tato tiskárna pracuje metodou FDM a její minimální tloušťka vrstvy je 0,254 milimetru. Při tisku užívá dvou typů materiálů - základní materiál ABS a podpůrný materiál SR-30. [31][32]

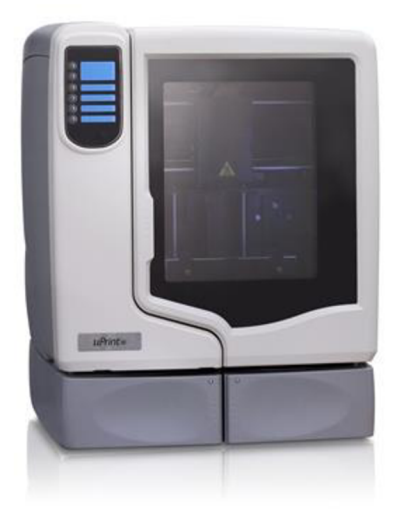

*Obr. 32 Stratasys uPrint SE [33]* 

### **5.1 FDM**

FDM neboli Fused Deposition Modeling je aditivní technologie výroby. Principem této technologie je postupné nanášení vrstev nataveného materiálu na základní desku tzv. 3D tisk. Materiál do tiskárny vstupuje ve formě plastové struny neboli filamentu, je následně nataven a tryskou vypuzen na tiskovou desku, kde časem ztuhne. Tisk se odehrává po vrstvách, jejichž výšku a tvar určuje tiskový software tzv. Slicer (u Stratasysu program "Insight") a to dle importovaného 3D modelu tištěného objektu. Jedna či více trysek vytváří vrstvu postupným pokládáním různě dlouhých "vláken" nataveného materiálu vedle sebe, dokud není dokončena vrstva. Jakmile je dokončena vrstva, základní deska se posouvá o výšku vrstvy níže a je vytvářena další vrstva. Proces se opakuje, dokud není vytisknut kompletní model. [32][34]

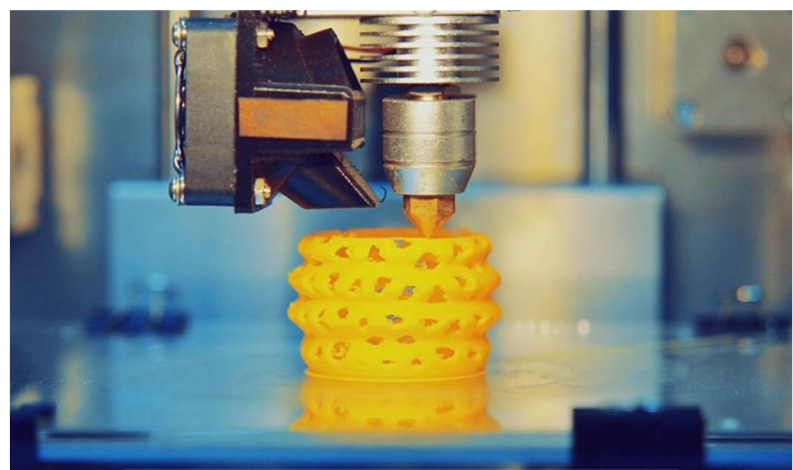

*Obr. 33 Princip FDM [35]* 

Dle velikosti tiskárny pracuje tiskárna buď jen s jedním typem materiálu – základním materiálem či dvěma typy materiálu – základním materiálem a podpůrným materiálem. Podpůrný materiál slouží pro tvoření podpor u modelů s velkými převisy či pro výplň dutin u modelů, u kterých by jinak mohlo dojít k nežádoucí deformaci či kolapsu modelu při tisku. Pokud není podpůrný materiál k dispozici, může ho v některých případech nahradit základní materiál. V jistých situacích může ovšem vhodná prostorová orientace modelu umožnit tisk modelu zcela bez podpor. [22] [34]

Tisk končí, když je vytištěna poslední vrstva a materiál zatuhne. Následně je vytištěný objekt buď ponechán, jak je či je dále upravován. V případě jsou-li přítomny podpory, tak jsou mechanicky či chemicky odstraněny. Poté mohou následovat povrchové úpravy jako jsou například vyhlazení povrchu broušením nebo nános nějaké barvy či laku. [34]

### **5.2 ABS**

Termoplast ABS (Akrylonitril-butadien-styren) je společně s PLA (Polylaktická kyselina) jedním z nejpoužívanějších materiálu pro 3D tisk. Stejně jako každý jiný materiál má ovšem jisté výhody a nevýhody.

V porovnání se stejně populárním PLA vykazuje ABS vyšší houževnatost a teplotní stabilitu za běžných podmínek. Narozdíl od PLA je s ním ovšem obtížnější práce při tisku. ABS vyžaduje ohřívání na vyšší teploty (220 až 260 °C) než PLA (180 až 220 °C). Při chladnutí se ABS výrazně smršťuje, což může vést k odtržení jednotlivých vrstev či pokřivení výsledné součásti. Těmto problémům se ovšem dá většinou předejít použitím vyhřívané podložky nebo udržováním konstantní teploty v tiskové komoře. [36]

U otevřených tiskáren může být také problémem nepříjemný zápach výparů vznikající při ohřívání materiálu. Ve větším množství můžou tyto výpary být člověku škodlivé. V tomto případě je poté doporučeno tiskárnu umístit do dobře větraného prostředí. [36] [37]

Narozdíl od PLA není ABS biologicky rozložitelný, je ovšem recyklovatelný, takže se nepovedené výtisky či odstraněné podpory dají opětovně použít pro výrobu filamentu. [36]

Zároveň je ABS rozložitelný v acetonu, čehož se často využívá k dosažení hladkého a lesklého povrchu tištěných výrobků jejich naparováním acetonem. [38]

#### **5.3 TISK POUZDRA A MONTÁŽ**

Prototypové pouzdro je tisknuto na poloviny, které jsou při tisku položené na vnější ploše, což je nejvhodnější orientace jak pro tisk, tak zatížení. I přes "ideální" orientaci, není ovšem možné vytisknout pouzdro bez použití podpor. Ty je tedy nutné po skončení tisku odstranit, k čemuž je užito chemické cesty za pomocí rozpouštědla. Poté je možné výtisk dále upravovat.

Pokusné sestavení pouzdra ukázalo na problém, že výstupky levé poloviny pouzdra nechtějí zapadnout do dutin v protikusu. Příčinou je chyba návrhu – dutiny by měly mít nějakou vůli, aby šlo kusy jednoduše sestavit. V návrhu výstupky ovšem zcela vyplňují dutiny. Řešení je ovšem jednoduché - osmirkovat výstupky a tím zmenšit jejich velikost. Po vykonání této operace už výstupky snadno zapadají.

Následuje pokusná montáž na zbraň. Před vložením zdroje do pouzdra je ještě do pravé poloviny pouzdra vložen čep s krytem z původního pouzdra TLR-6. Následně je vložen zdroj do pravé poloviny pouzdra a dohromady j sou přitisknuty k rámu pistole Walther. Je přiložena levá polovina na rám a zacvaknut kryt. Pokusná montáž se odehrává bez šroubů, ale i při silném stisku pouzdra je cítit, že se pouzdro může trochu pohybovat a nedrží na zbrani tak pevně, jak by mělo.

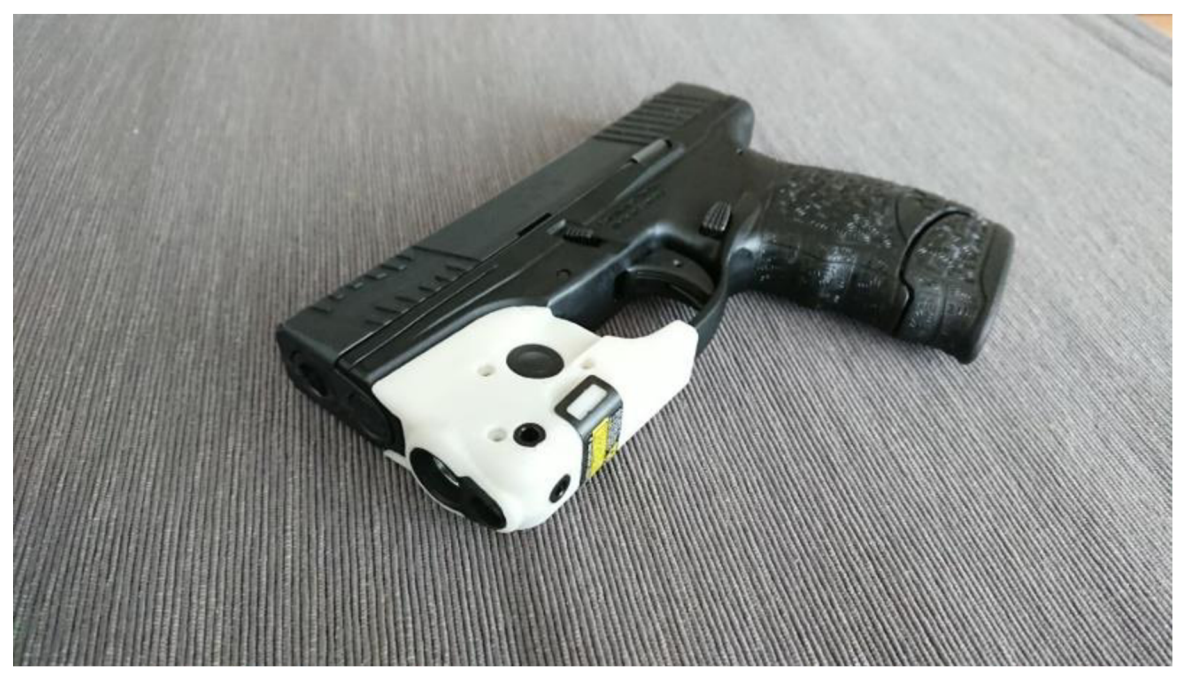

*Obr. 34 Prototyp pouzdra na pistoli Walther PPS M2 [39]* 

#### **5.4 ZHODNOCENÍ**

Prototyp je po osmirkování výstupků možné bez problému namontovat na rám pistole Walther PPS M2 a je bez problému schopna pojmout zdroj TLR-6. Na kontaktní ploše s hlavňovou části rámu ovšem vznikla vůle. Její možné příčiny jsou:

- nepřesnost tiskárny (výška vrstvy)
- nedostatečná tuhost AB S/konstrukce

- $\bullet$
- menší výška vrstvy<br>změna materiálu/konstrukce
- $\bullet$  použití jiné technologie výro • použití j iné technologie výroby

Vzhledem k tomu, že změna materiálu a výšky vrstvy nejsou možné, pro další iteraci pouzdra je předpokládáno, že problém je nedostatečná tuhost konstrukce v oblasti lučíku. V další iteraci pouzdra bude tato oblast tedy vyztužena.

# **6 KOREKCE NÁVRHU**

Prototyp má několik nedostatků, které je třeba opravit. V návrhu musí tedy být provedeno několik malých změn pro zajištění správné funkčnosti zaměřovače.

#### **6.1 ÚPRAVA MODELU POUZDRA**

V modelu pouzdra jsou provedeny celkem čtyři změny. První z nich je **vyztužení u lučíku.**  V prvotním návrhu je styk pouzdra s lučíkem řešen přes žebrování. Dá se předpokládat, že problém s přílišnou vůlí je zde způsoben buď tolerancí tiskárny či poddajností materiálu. Řešením je zvětšit počet stykových ploch přidáním materiálu, ať už zvýšením počtu žeber, zvětšením žeber či změnou tvaru stykové plochy. Zde je volena třetí možnost.

Druhou úpravou je **zmenšení dosedacích výstupků,** a to z tloušťky 0,7 milimetrů na 0,6 milimetrů. Vzniká tak montážní vůle pro sestavení pouzdra a při sestavení nebude třeba výstupky smirkovat jako u prototypu.

Třetí úpravou je **oříznutí velkého žebra.** Vytvořením dutiny pro výstupek vznikne v jeho spodní části ostrý otřep, který tiskárna není schopná dobře vytisknout. Šířka žebra je tedy snížena odsazením od dělící roviny pouzdra o 1 milimetr.

Poslední drobnou úpravou je **natočení levé díry pro matici.** Tato úprava je dělána, k získání silnější stěny se sousedním otvorem. Sníží se tak šance vzniku trhliny v této oblasti.

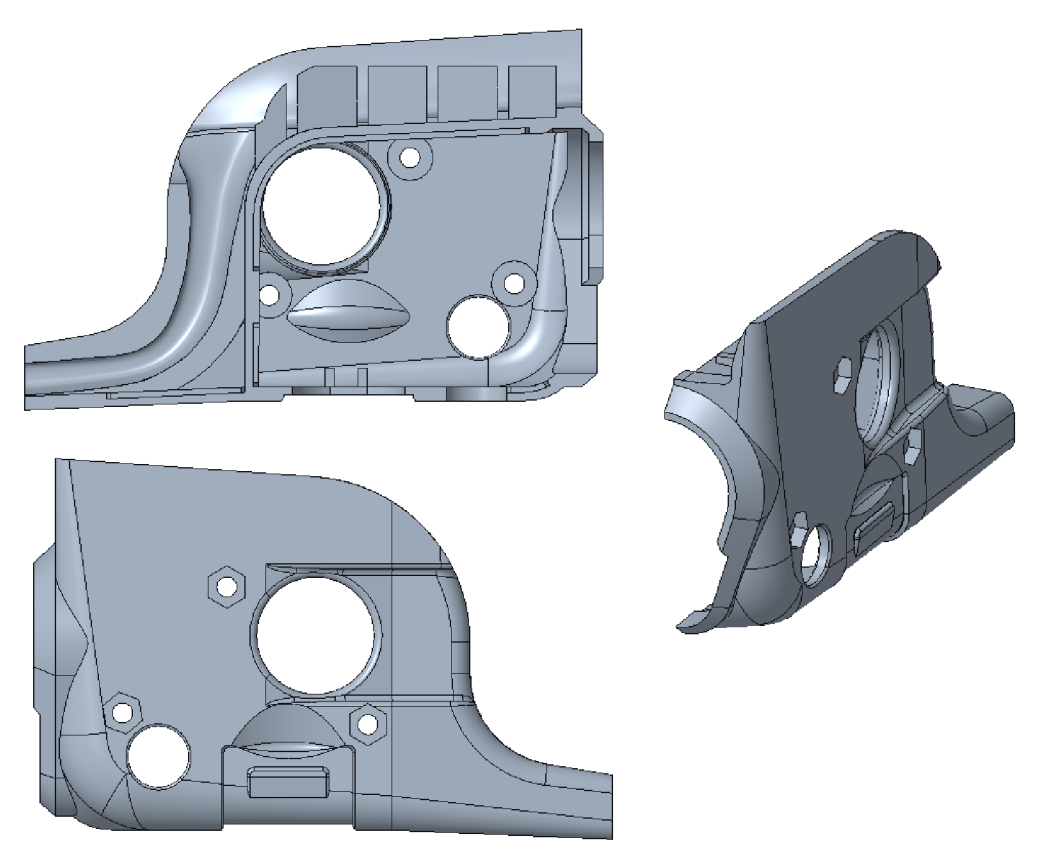

*Obr. 35 Upravená levá polovina pouzdra* 

T

#### **6 . 2 TISK, MONTÁŽ A ZHODNOCENÍ**

Proces tisku a odstranění podpor druhé iterace pouzdra je stejný jako u prototypu. Při pokusném sestavení pouzdra výstupky tentokrát nekladou odpor jako u první iterace, ale místo toho jednoduše zapadají. Přidaná vůle je tedy dostatečná.

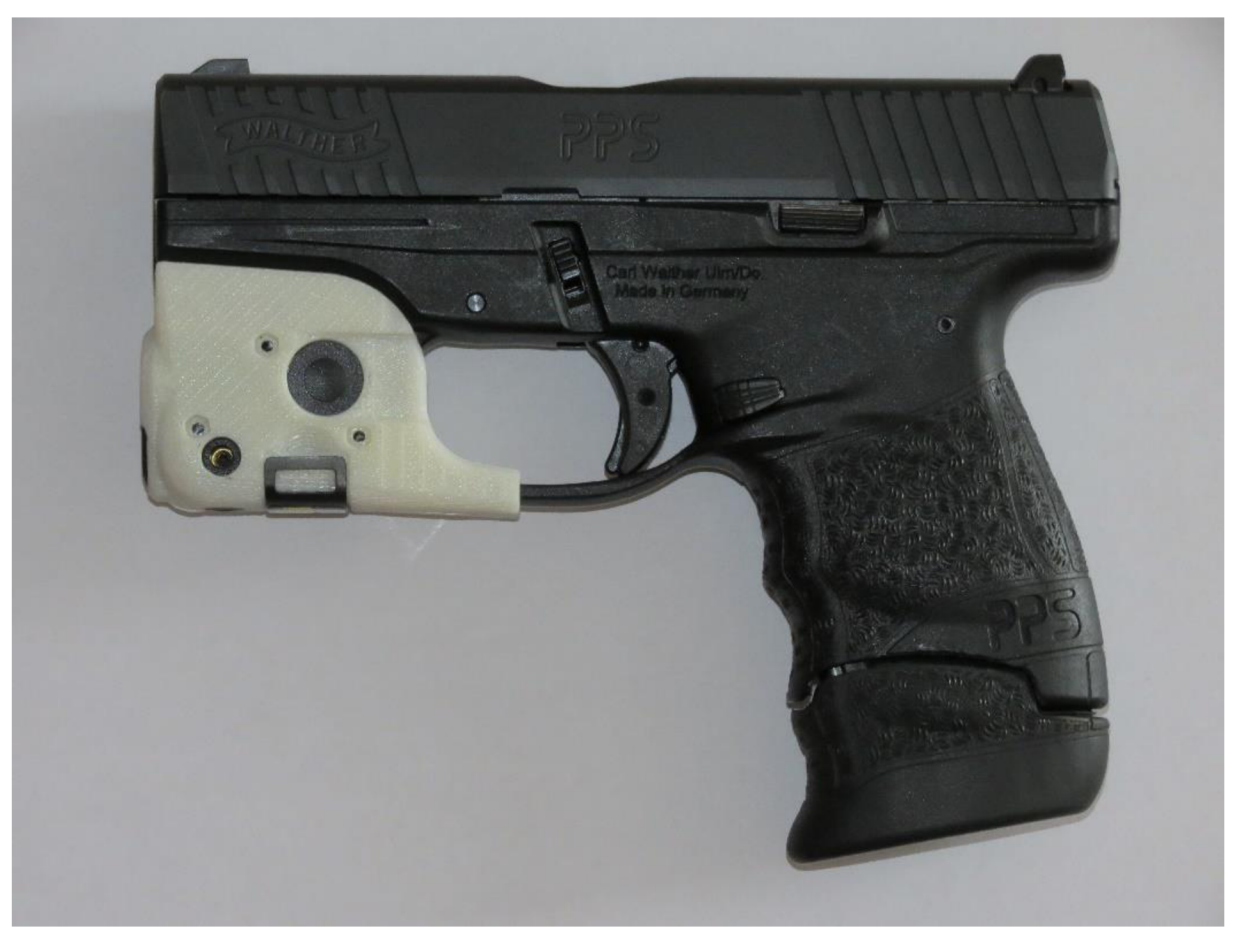

*Obr. 36 Finální verze pouzdra na pistoli Walther PPSM2 [40]* 

Montáž pouzdra na zbraň probíhá stejně jako u prototypu. Při snaze hnout pouzdrem nedochází k pohybu a pouzdro drží na místě, jak má. Vyztužení lučíku je tedy účinným řešením problému.

Druhá iterace pouzdra eliminovala problémy, co vznikly u první iterace, a splňuje vstupní požadavky. Pouzdro je schopné pojmout zdroj TLR-6 a je možné ho namontovat na rám pistole Walther, kde drží pevně. Není tedy třeba vytvářet další iterace pouzdra a druhá iterace je finální iterací návrhu.

Pro finalizaci pouzdra zbývá ještě zapuštění matic M2 do pouzdra, což může být provedeno nahřáním materiálu a následným vsunutím matic do dutin. Matice tak budou pevně sevřeny v materiálu a nebude hrozit jejich ztráta.

V rámci bakalářské práce byly splněny všechny zadané cíle. Finální návrh pouzdra splňuje vstupní požadavky. Navržené pouzdro je kompatibilní jak se zdrojem Streamlight TLR-6, tak s rámem pistole Walther PPS M2.

Kvalita fyzického výtisku pouzdra by ještě mohla být vylepšena použitím menší velikosti vrstvy při tisku či použitím jiného materiálu – například nylonu, který by pouzdru dodal větší houževnatost a odolnost proti nárazu. [38]

Pro zlepšení estetického dojmu by bylo možné lehkým obroušením a naparováním acetonem odstranit stopy po tiskové desce a zřetelné předěly mezi vrstvami. Též by bylo možné pouzdro přebarvit na uživateli příjemnější barvu.

C AD návrh pouzdra je v případě potřeby možné uzpůsobit i jiné zbrani nežli pistoli Walther PPS M2, případně jiné technologii výroby či řešení šroubového spoje. Spoj by mohl být například řešen i například vložením závitové vložky do výtisku během tisku nebo vrtán v případě použití odolnějšího materiálu.

### **POUŽITÉ INFORMAČNÍ ZDROJE**

- [I] Walther PPS M2 Police 9 mm x 19. In: *Carl Walther* [online], [cit. 2020-03-22]. Dostupné z: <https://www.carl-walther.com/products/defense-guns/pistols/2807777.html>
- [2] WILLS, John. The Skinny On Lasers. *[Officer.com](http://Officer.com)* [online]. Fort Atkinson: SouthComm Business Media, 2012, 5.3.2012 [cit. 2020-06-02]. Dostupné z: http ://search.proquest.com/docview/1423296328/
- [3] BAKER, Chris. Red vs. Green Laser Sights. In: *Lucky Gunner* [online]. 16.3.2015 [cit. 2020-06-02]. Dostupné z: <https://www.luckygunner.com/lounge/red-vs-green-laser-sights/>
- [4] LaserMax Spartan Adjustable Rail Mounted 5mW Red Laser Sight. In: *OpticsPlanet* [online]. [cit. 2020-06-02]. Dostupné z: <https://www.opticsplanet.com/lasermax-spartan-rail-mounted-5mw-red-laser-sight.html>
- [5] KOŘÁN, Pavel. SERIÁL NA TÉMA LASERY: ZÁKLADNÍ PRINCIP LASERU A JEJICH DĚLENÍ. *Lao: Lasery a Optika* [online]. 19.2.2013 [cit. 2020-06-02]. Dostupné z: [http://www.lao.cz/lao-info-49/serial-na-tema-lasery—z](http://www.lao.cz/lao-info-49/serial-na-tema-lasery�)akladni-princip-laseru-a-jejichdeleni-127
- [6] KUS ALA , Jaroslav. JAK FUNGUJE LASER: Princip laseru. In: *ČEZ* [online]. 2004 [cit. 2020-06-02]. Dostupné z: <https://www.cez.cz/edee/content/microsites/laser/k22.htm>
- [7] JOSEPH, Cecil S., Gargi SHARMA, Thomas M. GOYETTE a Robert H. GILES. Laser measurement techniques. KUTZ, Myer, ed. *Handbook of Measurement in Science and Engineering* [online]. Vol. 3. John Wiley, 2016, s. 1945-1951 [cit. 2020-06-02]. ISBN 978-1-118-64724-0. Dostupné z: https://app.knovel.com/hotlink/toc/id:kpN8DMLORH/handbook-measurement/handbookmeasurement
- [8] Laser Diodes How it Works. In: *Youtube* [online]. 4.5.2012 [cit. 2020-06-02]. Dostupné z: [https://www.youtube.com/watch?v=Dk\\_CbGJI41U.](https://www.youtube.com/watch?v=Dk_CbGJI41U) Kanál uživatele EpicPhysics.
- [9] LUKÁŠ, Michal. Laserové diody: Část 1 Princip funkce laserových diod. In: *Elektrorevue* [online]. 2001, 1.10.2001, (34) [cit. 2020-06-02]. ISSN 1213-1539. Dostupné z: <http://www.elektrorevue.cz/clanky/01034/index.html>
- [10] Laserová dioda, 8900000653, 635 nm, 5 mW. In: *Conrad* [online], [cit. 2020-06-02]. Dostupné z: <https://www.conrad.cz/laserova-dioda-8900000653-635-nm-5-mw.k505664>
- [II] Red vs Green: Ultimate Guide to Laser Sights: Page 3: Red or Green Laser Sight? In: *OpticsPlanet* [online]. 13.9.2016 [cit. 2020-06-02]. Dostupné z: [https://www.opticsplanet.com/howto/how-to-choose-a-laser-sight-red-or-green-laser](https://www.opticsplanet.com/howto/how-to-choose-a-laser-sight-red-or-green-laser-)sight.html
- [12] Red vs Green: Ultimate Guide to Laser Sights: Page 5: Infrared Laser Sights IR Lasers. In: *OpticsPlanet* [online]. 13.9.2016 [cit. 2020-06-02]. Dostupné z: [https://www.opticsplanet.com/howto/how-to-choose-a-laser-sight-infrared-laser-sights-ir](https://www.opticsplanet.com/howto/how-to-choose-a-laser-sight-infrared-laser-sights-ir-)lasers.html
- [13] Red vs Green: Ultimate Guide to Laser Sights: Laser Sight Mounting Systems and Type. In: *OpticsPlanet* [online]. 13.9.2016 [cit. 2020-06-02]. Dostupné z: [https://www.opticsplanet.com/howto/how-to-choose-a-laser-sight-laser-sight-mounting](https://www.opticsplanet.com/howto/how-to-choose-a-laser-sight-laser-sight-mounting-)systems-and-types.html
- [14] Steiner eOptics TOR Mini Pistol Laser Sight. In: *OpticsPlanet* [online], [cit. 2020-06- 18]. Dostupné z: [https://www.opticsplanet.com/steiner-eoptics-tor-mini-pistol-laser](https://www.opticsplanet.com/steiner-eoptics-tor-mini-pistol-laser-)sight.html
- [15] ArmaLaser TR18G For Taurus PT 709 and PT740 Slim. In: *OpticsPlanet* [online], [cit. 2020-06-18]. Dostupné z: [https://www.opticsplanet.com/armalaser-trl8g-for-taurus](https://www.opticsplanet.com/armalaser-trl8g-for-taurus-)pt-709-and-pt740-slim.html
- [16] LaserMax Red Laser Internal Guide Rod Laser Sight For Glock Pistols. In: *OpticsPlanet* [online]. [cit. 2020-06-18]. Dostupné z: <https://www.opticsplanet.com/lasermax-laser-sights-for-glock-pistols.html>
- [17] Laserlyte Fits Glock Handgun Rear Sight Laser Sight. In: *OpticsPlanet* [online], [cit. 2020-06-18]. Dostupné z: [https://www.opticsplanet.com/laserlyte-glock-handgun-rear](https://www.opticsplanet.com/laserlyte-glock-handgun-rear-)sight-laser-sight.html
- [18] Crimson Trace Laser Grip for Sig Sauer P220. In: *OpticsPlanet* [online], [cit. 2020- 06-18]. Dostupné z: [https://www.opticsplanet.com/crimson-lasergrips-for-sig-sauer-p220](https://www.opticsplanet.com/crimson-lasergrips-for-sig-sauer-p220-) lg320.html
- [19] Crimson Trace Laserguard Laser Sight for Walther PPS M2. In: *OpticsPlanet* [online], [cit. 2020-03-22]. Dostupné z: [https://www.opticsplanet.com/crimson-trace-laser-sight](https://www.opticsplanet.com/crimson-trace-laser-sight-)for-walther-pps-m2.html
- [20] LaserLyte Laser Sight Trainer Walther PPS M2, Ml . *OpticsPlanet* [online], [cit. 2020- 03-22]. Dostupné z: [https://www.opticsplanet.com/laserlyte-walther-arms-pps-m2-trigger](https://www.opticsplanet.com/laserlyte-walther-arms-pps-m2-trigger-)guard-red-laser-sight.html
- [21] Streamlight TLR-6 Subcompact Gun-Mounted Tactical Light w/Red Laser. In: *OpticsPlanet* [online]. [cit. 2020-03-22]. Dostupné z: <https://www.opticsplanet.com/stl-69270-tlr6-glock-42.html>
- [22] Improve your chances of 3D Printing Success! 3D Printing Masterclass. In: *Youtube* [online]. 8.5.2017 [cit. 2020-06-02]. Dostupné z: [https://www.youtube.com/watch?v=qD0sVyc9Guw.](https://www.youtube.com/watch?v=qD0sVyc9Guw) Kanál uživatele Maker's Muse.
- [23] The Best Way to Orient your 3D Prints 3D Printing 101 2015. In: *Youtube* [online]. 18.8.2015 [cit. 2020-06-02]. Dostupné z: [https://www.youtube.com/watch?v=OqRbSkX5IJk.](https://www.youtube.com/watch?v=OqRbSkX5IJk) Kanál uživatele Maker's Muse.
- [24] CHUA, Chee Kai, Chee How WONG a Wai Yee YEONG. *Standards, Quality Control, and Measurement Sciences in 3D Printing and Additive Manufacturing* [online]. Elsevier, 2017, s. 82-84 [cit. 2020-06-04]. ISBN 978-0-12-813489-4. Dostupné z: https://app.knovel.com/hotlink/toc/id:kpSQCMSDP3/standards-quality-control/standardsquality-control
- [25] V., Carlota. Laser Scanner vs Structured Light Scanner: which should you choose? *3dnatives* [online]. 8.8.2019 [cit. 2020-06-04]. Dostupné z: <https://www.3dnatives.com/en/laser-3d-scanner-vs-structured-light-3d-scanner->080820194/
- [26] Automated Measurement. *Physical Digital: 3D Optical Measurement* [online]. Guildford: Physical Digital, c2018 [cit. 2020-06-24]. Dostupné z: <https://physicaldigital.com/services/automated-measurement/>
- [27] BÖTTCHER, Pia, Erik KLAAS and Arun CHHABRA. Empowering the QA Technician with Intuitive 3D Optical Inspection Tools. CHANG, Fu-Kuo a Fotis KOPSAFTOPOULOS, eds. *Structural Health Monitoring 2015: System Reliability for Verification and Implementation* [online]. Vol. 2. DEStech Publications, 2015, s. 2070- 2078 [cit. 2020-06-04]. ISBN 978-1-60595-275-8. Dostupné z: [https://app.knovel.com/hotlink/toc/id:kpSHMV0001/structural-health](https://app.knovel.com/hotlink/toc/id:kpSHMV0001/structural-health-)monitoring/structural-health-monitoring
- [28] Structured Light (3D Scanning Technology). In: *Youtube* [online]. 17.4.2018 [cit. 2020-06-04]. Dostupné z: [https://www.youtube.com/watch?v=FleWql\\_sVHE.](https://www.youtube.com/watch?v=FleWql_sVHE) Kanál uživatele Holocreators GmbH.
- [29] ČSN E N ISO 4032. *Šestihranné matice (typ 1) Výrobní třídy AaB.* Praha: Úřad pro technickou normalizaci, metrologii a státní zkušebnictví, 2014. Třídící znak 02 1401.
- [30] SVOBODA, Pavel a Jan BRANDEJS. *Výběry z norem pro konstrukční cvičení.* Vyd. 5. Brno: Akademické nakladatelství CERM, 2016. ISBN 978-80-7204-838-0.
- [31] Spec Sheet uPrint SE EN. In: *Stratasys* [online], [cit. 2020-06-02]. Dostupné z: [https://support.stratasys.com/sitecore/api/downloadazurefile ?](https://support.stratasys.com/sitecore/api/downloadazurefile)id=aae9a2bf-301e-4a95- 8d92-20ff74ddlf5a
- [32] GEBHARDT, Andreas a Jan-Steffen HOTTER. *Additive Manufacturing: 3D Printing for Prototyping and Manufacturing* [online]. Hanser Publishers, 2016, s. 232-244 [cit. 2020-06-02]. ISBN \* 978-1-56990-582-1. Dostupné také z: https://app.knovel.com/hotlink/toc/id:kpEGPROF13/additive-manufacturing/additivemanufacturing
- [33] Stratasys uPrint SE. In: *3dnatives* [online], [cit. 2020-06-18]. Dostupné z: <https://www.3dnatives.com/en/3D-compare/imprimante/uprint-se>
- [34] Fused Deposition Modeling (FDM) Technology. In: *Youtube* [online]. 6.3.2013 [cit. 2020-06-02]. Dostupné z: [https://www.youtube.com/watch?v=WH06G67GJbM.](https://www.youtube.com/watch?v=WH06G67GJbM) Kanál uživatele Solid Concepts.
- [35] P., Alexandrea. The Complete Guide to Fused Deposition Modeling (FDM) in 3D Printing. In: *3dnatives* [online]. 5.10.2017 [cit. 2020-06-04]. Dostupné z: <https://www.3dnatives.com/en/fused-deposition-modelingl00420174/>
- [36] 3D Printing 101: PLA or ABS? 2015. In: *Youtube* [online]. 15.3.2015 [cit. 2020-06- 02]. Dostupné z: [https://www.youtube.com/watch?v=xWOP0eACjkQ.](https://www.youtube.com/watch?v=xWOP0eACjkQ) Kanál uživatele Maker's Muse.
- [37] Guide to 3D Printing Filament! PLA ABS PETG TPU PEEK ULTEM. In: *Youtube* [online]. 2.1.2019 [cit. 2020-06-02]. Dostupné z: [https://www.youtube.com/watch?v=OrlFP43zx3I.](https://www.youtube.com/watch?v=OrlFP43zx3I) Kanál uživatele 3D Printing Nerd.
- [38] 3D printing post processing for smooth and furry finishes. In: *Youtube* [online]. 28.4.2019 [cit. 2020-06-02]. " Dostupné z: [https://www.youtube.com/watch?v=Oz0PoS5LPxg.](https://www.youtube.com/watch?v=Oz0PoS5LPxg) Kanál uživatele Teaching Tech.
- [39] VANČURA, Jan. *Bez názvu. [Prototyp pouzdra laserového zaměřovače]* [fotografie]. 2020.
- [40] VANČURA, Jan. *Bez názvu. [Finální verze pouzdra laserového zaměřovače]* [fotografie]. 2020.

# **SEZNAM POUŽITÝCH ZKRATEK A SYMBOLŮ**

- 3D Trojrozměrný (z angl.Three Dimension)
- ABS Akrylonitrilbutadienstyren
- CAD Počítačem podporovaný design (z angl. Computer-Aided Design)
- FDM Fused Deposition Modeling
- PLA Polylaktická kyselina (z angl. Polylactic Acid)

# **SEZNAM PŘÍLOH**

Příloha I - Model rámu pistole Walther PPS M2

Příloha II - Model levé poloviny pouzdra

Příloha III - Model pravé poloviny pouzdra

Ŧ